# **Aplicaciones SDR con visualización en terminal móvil**

Mateo José Montañez Usme Luisa María Arias Torres John Esteban Segura Lamy Katherin Daniela Melo Rodríguez Hernán Paz Penagos

Enero del 2019

# **CONTENIDO**

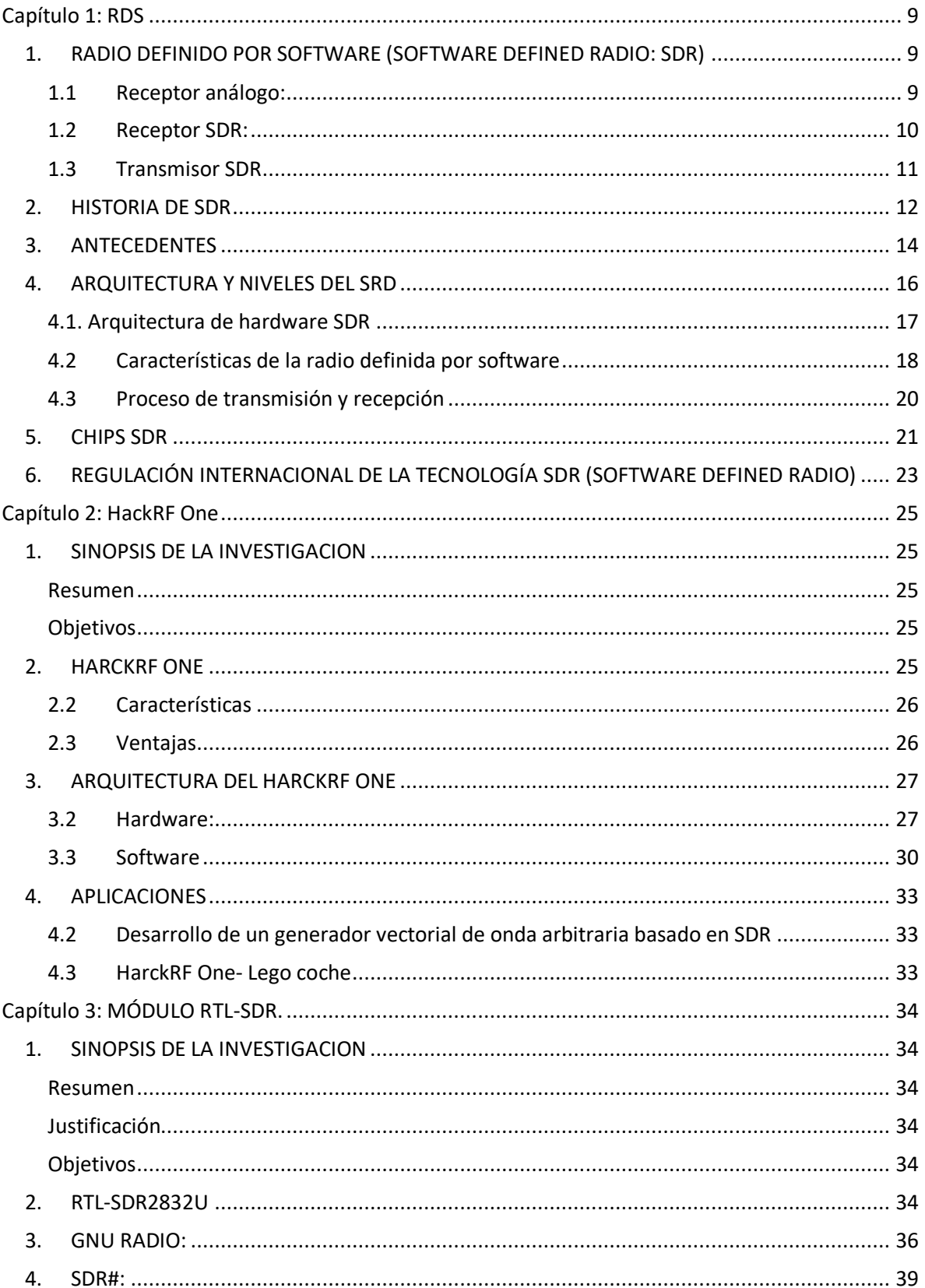

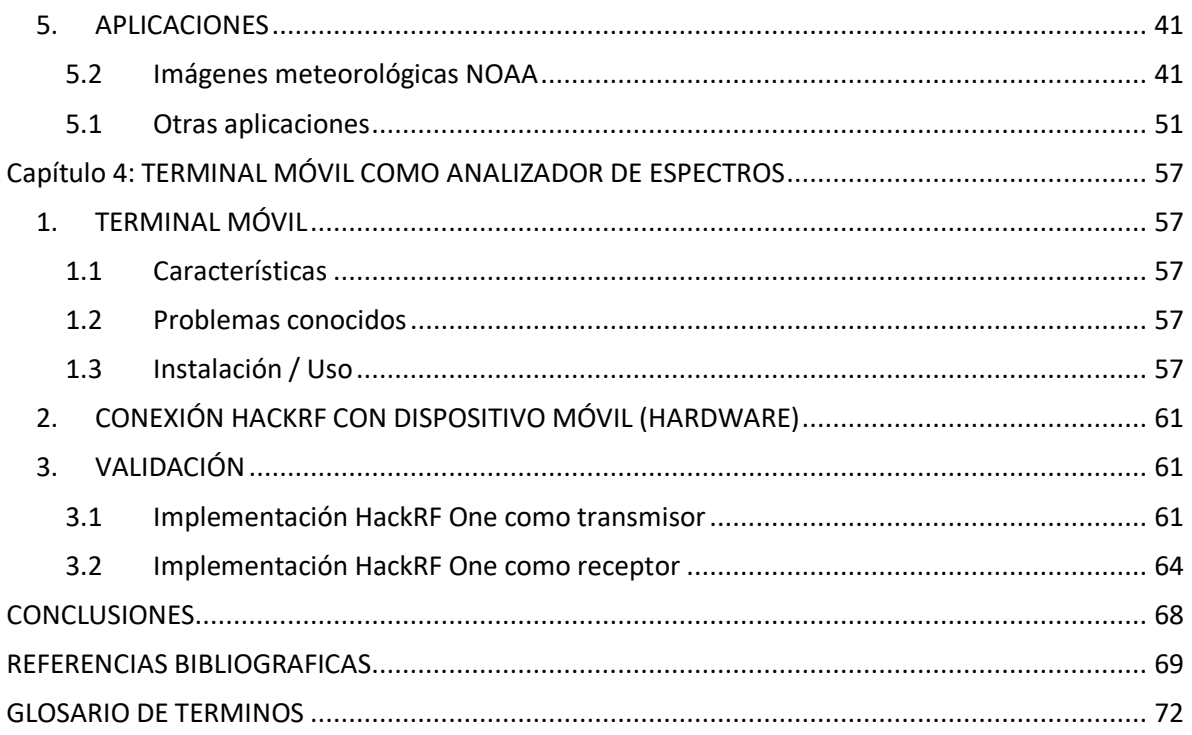

# **INDICE DE FIGURAS**

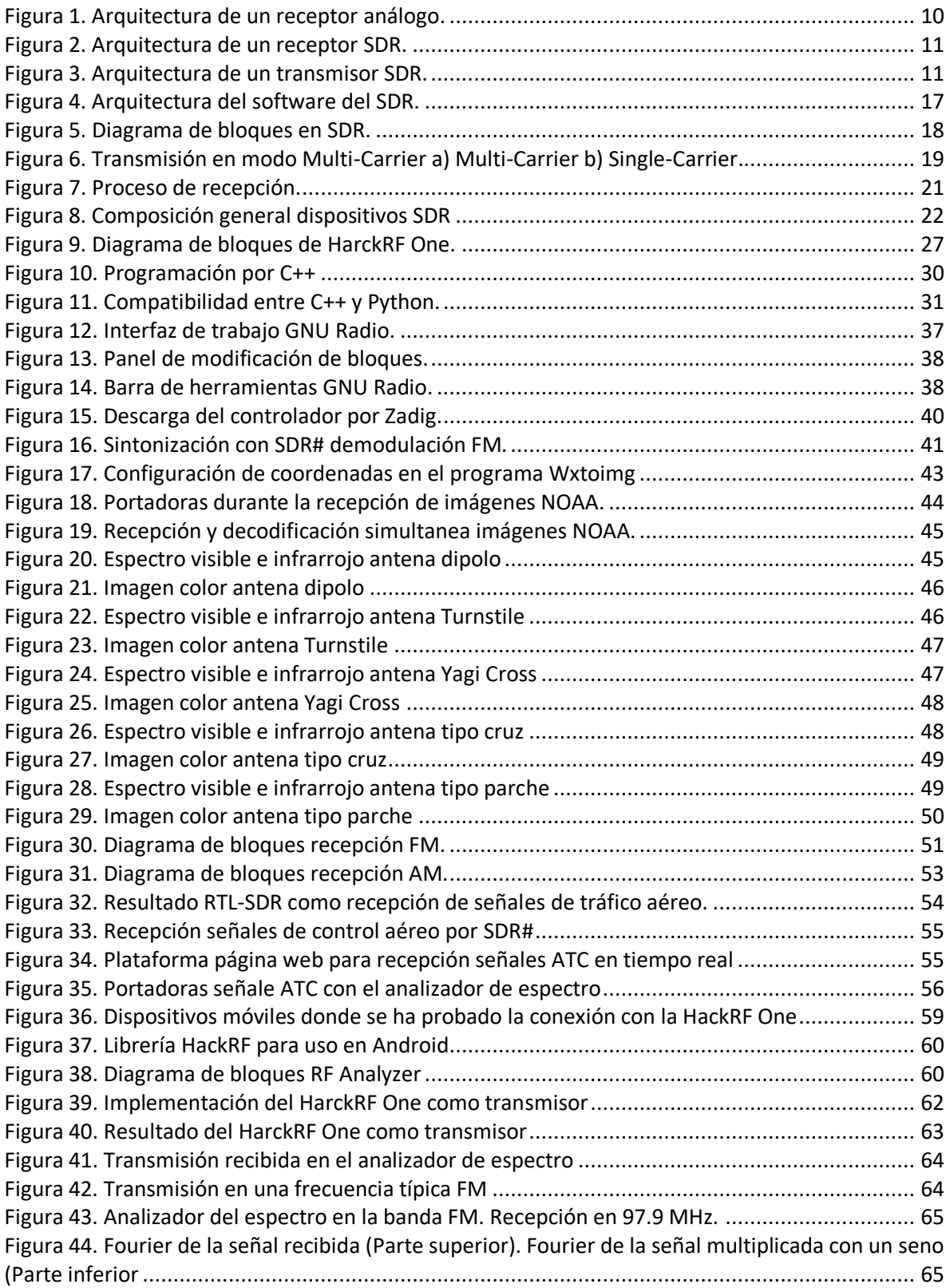

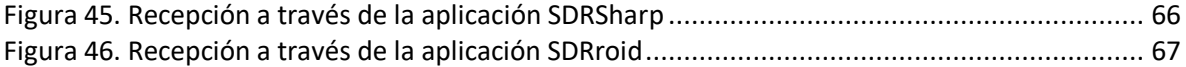

# **INDICE DE TABLAS**

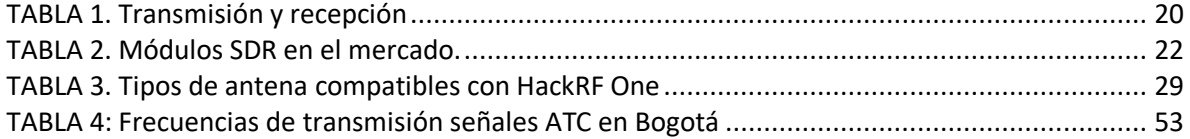

# **PREFACIO**

Este libro describe la tecnología SDR (Software Defined Radio) y presenta algunas experiencias de laboratorio, en las cuales se utilizaron los módulos HackRF One y RTL-SDR. Con esta investigación se pretende incursionar en la tecnología RDS para ofrecer nuevas opciones de prácticas de laboratorio en los cursos de electrónica de radio frecuencia.

El libro se estructura en cuatro capítulos, que se presentan a continuación: El primero se enfoca en la arquitectura, funcionamiento y utilidad de la tecnología SDR. El segundo describe el módulo HackRF One, y se aplica como transmisor y receptor de FM de banda estrecha; además se exponen un par de aplicaciones de radio frecuencia con el mismo módulo. El capítulo 3, se dedica al estudio del módulo RTL-SDR y su aplicación en la recepción de señales meteorológicas NOAA. El cuarto y último capítulo describe el procedimiento para convertir un terminal móvil (Smartphone) en un analizador de espectro.

Aplicaciones SDR con visualización en terminal móvil puede ser de gran utilidad para estudiantes de ingeniería a la hora de implementar sus prácticas de radio frecuencia y medir las señales transmitidas o recibidas, debido a su fácil acceso por un dispositivo móvil.

# **Capítulo 1: RDS**

# <span id="page-8-1"></span><span id="page-8-0"></span>**1. RADIO DEFINIDO POR SOFTWARE (SOFTWARE DEFINED RADIO: SDR)**

Desde los años 90 se empezó a utilizar el concepto de diseñar dispositivos para manipular señales inalámbricas (transmisores y receptores radio), combinando procesos ejecutados por componentes hardware y software. Este concepto que se conoce como Software Defined Radio (SDR) y fue propuesto por Joseph Mitola en 2001. (https://www.nutaq.com/blog/short-history-software-defined-radio-sdr-technology).

El Software definido por radio es un modelo reciente para el diseño de dispositivos para las telecomunicaciones, esta tecnología presenta un sistema que realiza los mismos procesos de transmisión, recepción y manejo de la información que los sistemas físicos análogos, pero reemplaza ciertos componentes por módulos digitales desarrollados en software.

Dentro de los sistemas de telecomunicaciones existen dispositivos de hardware con los que no sería posible llevar a cabo la transmisión y recepción de información, tales como: antenas, conversores análogo a digital y conversores digital a análogo, circuitos que se caracterizan por su baja circuitería; estos módulos siguen presentes dentro del modelo de sistemas de comunicaciones basados en SDR como parte fundamental, pero circuitos como moduladores demoduladores, filtros, compensadores o controladores se reemplazan con módulos digitales diseñados en software desde un computador. Para que la parte digital y análoga del sistema puedan trabajar en conjunto se requiere de una interfaz que los haga compatibles, por tal motivo se desarrollaron circuitos SDR, como el HACK-RF y el RTL-SDR.

La tecnología de radio software permite la flexibilidad del software en sistemas de radio debido a que los módulos son reprogramables es posible adicionar funcionalidades al dispositivo con mayor facilidad que cuando los componentes son físicos, lo cual permite modificar en cualquier momento sin hacer grandes inversiones, al no tener que actualizar, en cada caso el hardware. Como algunos módulos son reprogramables, es posible adicionar funcionalidades al dispositivo con mayor facilidad que cuando los componentes son físicos.

# <span id="page-8-2"></span>**1.1 Receptor análogo:**

Los circuitos análogos son la base sobre la cual las comunicaciones se hicieron realidad y si bien han evolucionado con el desarrollo tecnológico, la investigación en materiales, el uso de semiconductores y los esfuerzos por mejor su calidad, seguridad, privacidad y confiablidad estas se remiten a un proceso básico para tratar la información.

Un receptor básico usado en la actualidad el proceso se basa en 3 operaciones básicas: Primero la sintonización de la señal portadora que se desea mediante una antena que opera exclusivamente en las regiones de utilidad, segundo un proceso de selección en el cual la

señal pasa por un filtro pasabanda para rechazar canales adyacentes y frecuencias imagen con el fin conseguir una señal limpia y sin distorsiones que puedan afectar la calidad de la comunicación, y finalmente una etapa de amplificación de la señal obtenida para contrarrestar las pérdidas durante el proceso de transmisión. (http://www.scielo.org.co/pdf/rfing/v24n38/v24n38a07.pdf)

Una vez se obtiene una portadora con buenas características se usa un circuito receptor generalmente superheterodino para realizar la demodulación. En primer lugar, un circuito mezclador recibe dos entradas, una de ellas la señal filtrada y otra proveniente de un oscilador local el cual se sintoniza con la frecuencia requerida, con este proceso la señal es desplazada a una frecuencia intermedia (FI), la siguiente etapa es un nuevo filtro pasabanda de IF para limitar el ancho de banda definido por el tipo de modulación ya sea AM o FM. Por último, se usa un demodulador para recuperar la señal original dependiendo de la señal portadora y la técnica de modulación se usa uno u otro circuito. Este proceso se ve ilustrado en la figura 1. (http://www.scielo.org.co/pdf/rfing/v24n38/v24n38a07.pdf)

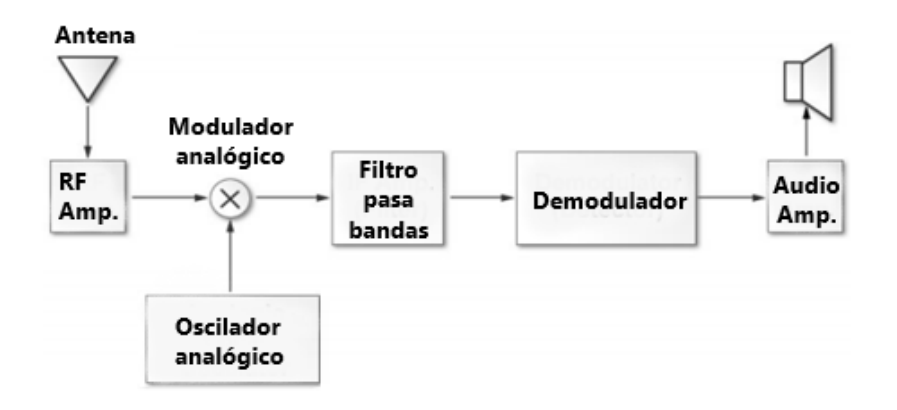

**Figura 1. Arquitectura de un receptor análogo.**

# <span id="page-9-0"></span>**1.2 Receptor SDR:**

Tal y como se observa en la Figura 2 el modelo del sistema SDR cuenta de igual manera con una antena y un amplificador de radiofrecuencia que se encarga de las mismas funciones del circuito superheterodino: la amplificación, filtrado y desplazamiento a IF de la señal sintonizada; en este punto se usa un Conversor análogo a digital (ADC) para digitalizar la señal mediante un muestro organizado, a continuación, la señal digitalizada se alimenta a un bloque DDC (Digital Down Converter), en este punto toma importancia el concepto de SDR, el módulo consta de 3 bloques pequeños que funcionan de manera similar al modelo de receptor superheterodino: Un mezclador digital, oscilador local digital encargados de desplazar la señal a frecuencias intermedias y un filtro pasabajos digital que restringe el ancho de banda de la señal. El DDC es un elemento físico construido con circuitos integrados, de igual manera, si se necesitara cambiar la señal a sintonizar basta con corregir la frecuencia de la señal que genera el Local Digital Oscilador. Ya que el ancho de banda de dispositivo es tan amplio, en ocasiones será necesario implementar métodos para reducir el muestro, uno de ellos conocido como

Decimation en el cual se profundizará más adelante. Finalmente, la señal ya en banda base se envía a un bloque Para el procesamiento Digital de señales (DSP) en donde se realizan procesos como decodificación y demodulación entre otros. El proceso en adelante dependerá únicamente del uso que se le quiera dar a la información recibida. Generalmente los bloques DSP se encuentran en softwares instalados en ordenadores.

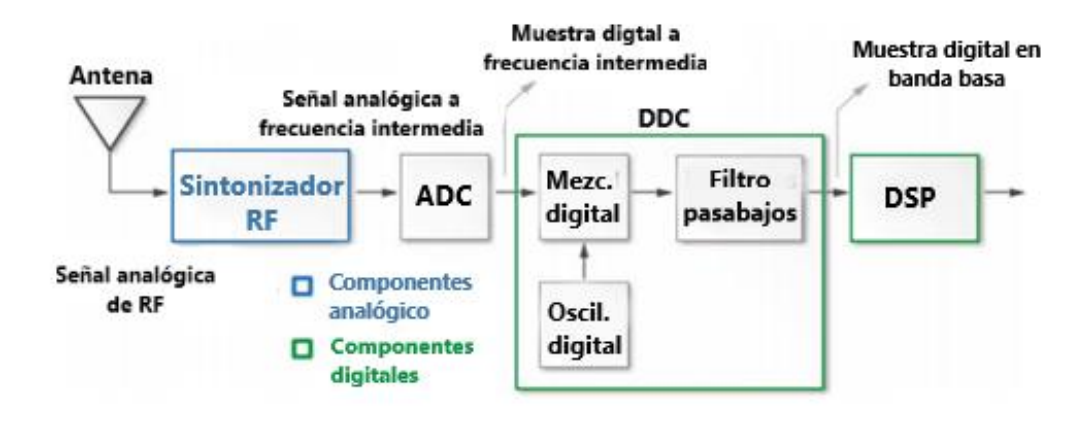

#### **Figura 2. Arquitectura de un receptor SDR.**

#### <span id="page-10-0"></span>**1.3 Transmisor SDR**

Aunque típicamente los módulos SDR solo incluyen la circuitería para la recepción, algunos de ellos y por un valor más alto también cuentan con un transmisor como el de la figura 3.

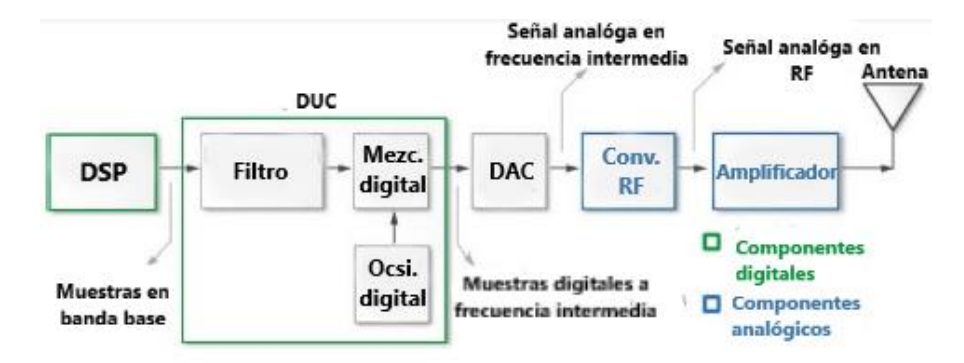

**Figura 3. Arquitectura de un transmisor SDR.**

De igual manera que en la arquitectura del receptor se reemplazan solo algunos de los submódulos, en este caso la atención está puesta al módulo DUC, el cual será el encargado de poner la señal banda base en una frecuencia intermedia (IF), mediante recursos digitales. Esta vez la señal procesada por el DSP se introducirá en un filtro para su posterior modulación mediante un mezclador y un oscilador local, seguido a lo anterior se usa DAC, el cual transformará la señal digital en una señal continua, para que finalmente mediante los métodos análogos usados comúnmente esta se convierta en una señal RF, se amplifique y se transmita mediante una antena

# <span id="page-11-0"></span>**2. HISTORIA DE SDR**

La iniciativa de crear un modelo como el del software definido por software comienza con la idea de disminuir los costos para la transición y recepción en distintos modelos de comunicaciones análogas mediante dispositivos de uso más general. Como en muchos casos ocurre, la tecnología SDR nace con un proyecto militar naval estadounidense en los inicios de los 90´s, con la creación de un módulo conocido como speakeasy su objetivo fue diseñar una plataforma que agrupara las 10 tecnologías de comunicación inalámbrica utilizadas para que todas pudieran ser interpretadas y que, adicionalmente, el dispositivo pudiera ser actualizado para agregar nuevas tecnologías, en principio era capaz de recibir conexiones inalámbricas de 2MHz a 200MHz, para su fase final de desarrollo, el dispositivo con mejoras electrónicas, era capaz de operar entre 4MHz y 400MHz (Speakeasy II) y contaba con más circuitos para mejorar la recepción, así como con una programación reutilizable y modular [\(Lackey](https://www.researchgate.net/scientific-contributions/32207598_RI_Lackey) & [Upmal,](https://www.researchgate.net/scientific-contributions/29084895_Donald_W_Upmal) 1995)

Para el 2001, surge el proyecto GNU<sup>3</sup> GNURadio, un software libre que en su primera etapa utilizó un computador corriente, un conversor análogo/digital y un sintonizador de radiofrecuencia (RF) para monitorear el espectro radioeléctrico, finalmente se convirtió en una herramienta básica de programación para implementar sistemas SDR que utilizaba dispositivos embebidos que agrupan varios procesadores, interfaces para conectar antenas y módulos para ejecutar las funciones de multiplexores, filtros, moduladores, entre otros, y que permiten realizar distintos análisis y tratamientos a las señales inalámbricas, incluyendo algunas gráficas. En 2006 se conocería la siguiente versión: el software GNU Radio Companion, una interfaz más amigable para facilitar la programación por parte del usuario. En esta versión la programación con bloques con características y funciones bien definidas permite implementar sistemas desarrollados sobre el paradigma SDR de manera más sencilla que su antecesor.

Con el tiempo el uso de la tecnología SDR ha crecido de gran manera, en gran parte debido al bajo costo de dispositivos SDR puestos en el mercado: RTL-SDR2832U HACKRF, entre otros y además el acceso gratuito herramientas online y softwares de programación, actualmente existe un gran número de personas usando, discutiendo y compartiendo sobre sus experiencias, problemas y proyectos en distintos foros en la red, usando dispositivos con tecnología SDR en aplicaciones tan variadas como por ejemplo (Tabassam & Suleman, 2011):

- Utilizar el SDR como un escáner de radio de la policía.
- Escuchar las comunicaciones EMS / Ambulancia / Incendio.
- Escuchar las conversaciones de control de tráfico de la aeronave.
- Seguir posiciones de aeronaves como un radar con decodificación ADSB.
- Decodificar mensajes cortos de ACARS de aeronaves.
- Escanear conversaciones de troncalizadas de radio.
- Decodificar transmisiones digitales de voz no encriptadas, como P25 / DMR / D-STAR.
- Seguir las posiciones de los barcos marítimos como un radar con decodificación AIS.
- Decodificar el tráfico de buscapersonas POCSAG / FLEX.
- Escanear teléfonos inalámbricos y monitores para bebés.
- La agencia meteorológica de seguimiento y recepción lanzó datos de globos meteorológicos.
- Rastrear un globo de gran altura lanzado por ti mismo para la recuperación de la carga útil.
- Recibir señales de sensores de temperatura inalámbricos y sensores inalámbricos de medición de potencia.
- Escuchar radio afición de VHF.
- Descodificar paquetes APRS de radioaficionados.
- Ver transmisión analógica TV.
- Detectar señales GSM.
- Usar RTL-SDR en su dispositivo Android como un escáner de radio portátil.
- Recibir señales de GPS y decodificarlas.
- Usar RTL-SDR como analizador de espectro.
- Recibir imágenes satelitales del tiempo de la NOAA.
- Escuchar satélites y el ISS.
- Radioastronomía.
- Monitorear la dispersión de meteoros.
- Escuchar radio FM y descodificar información RDS.
- Escuchar la radiodifusión DAB.
- Escuchar y decodificar HD-Radio (NRSC5).
- Usar RTL-SDR como un panadapter para su radio de hardware tradicional.
- Decodificar señales de terminal de datos móviles de taxi.
- Utilizar RTL-SDR como una fuente de entropía de alta calidad para la generación de números aleatorios.
- Usar RTL-SDR como un indicador de figura de ruido.
- Ingeniería inversa protocolos desconocidos.
- Triangular la fuente de una señal.
- Buscar fuentes de ruido de RF.
- Caracterizar filtros de RF y antenas de medición SWR.
- Decodificar satélites geosincrónicos STD-C EGM de Inmarsat.
- Escuchar la ISS (Estación Espacial Internacional).

Los recientes desarrollos de los sistemas de Radio Software Inteligentes Adaptativos, tanto a nivel de hardware abierto (ejemplos: Lyrtech, Ettus, softronic), como de software de dominio público (ejemplos: GNU Radio, OpenSCA), permiten desarrollar dispositivos de radio determinación altamente especializados y a la vez flexibles, a un costo relativamente bajo y, lo más importante, totalmente adaptados a los requerimientos de un sistema.

Los dispositivos de radio tecnología actuales manejan diferentes especificaciones que los hacen incompatibles entre sí. La Tecnología de Radio Software, permite tener dispositivos cuya tecnología y forma de operación está basada fundamentalmente en el programa de software que está ejecutando.

# <span id="page-13-0"></span>**3. ANTECEDENTES**

En las décadas del 80 y 90 se empezó a implementar en los dispositivos de radio comunicación mediante microprocesadores, los cuales permitían un control más sencillo y que contaba con nuevas funciones como la implantación de una pantalla informativa. Otra función que se implementó en los dispositivos de radio comunicación fue la posibilidad de ser manejado a través de un programador, por lo que el nuevo dispositivo necesitara de puertos de comunicación o interfaces para la conexión entre dispositivo y computadora También en la década de los 1990´s se introdujo en los modernos equipos de radio de los chips DSP o "Procesadores Digitales de Señal", los cuales mediante técnicas digitales podían realizar filtros pasabanda y de supresión de ruidos, entre otras posibilidades, muy eficaces, mejor que los realizados tradicionalmente con circuitos analógicos.

Para el año 2003 la Universidad de California se llevó a cabo el desarrollo del Berkley conocido como Berkeley Emulation Engine 2 (BEE2) (Ergul, Shah, Canberk, & Martínez, 2014) que consiste en una tarjeta de procesamiento reconfigurable compuesta por un dispositivo electrónico de control y cuatro más para ejecutar las aplicaciones del usuario, una interfaz para conectar una antena y memoria RAM. Usando esta tarjeta se diseñó un sistema de Cognitive Radio experimental NRSC. (2004) que buscaba verificar los resultados obtenidos con simulaciones y modelos matemáticos, implementando con el BEE2 las funcionalidades de la capa física y de red del sistema. La programación de los módulos se realizó con Matlab y una herramienta de automatización desarrollada por Xilinx System llamada BWRC-developed.

Otro proyecto similar, pero más reciente, es el desarrollado por Finlandia, Francia, Italia, España, Polonia y Suiza en 2006, que lleva el nombre de European Secure Software Radio Programme cuyo objetivo principal fue desarrollar un SDR seguro que ofreciera la interoperabilidad y portabilidad, basado en tecnologías radio de próxima generación para voz y datos llamadas Joint Tactical Radio System (JTRS), para ser usadas por las Fuerzas Armadas de Estados Unidos entre 2010 y 2015. El desarrollo del proyecto está programado para cuatro años y durante la conferencia SDR Europe 09 se expusieron sus avances, principalmente los que tienen que ver con la validación de la forma de onda propuesta, la reconfiguración de la plataforma diseñada y el mecanismo de seguridad usado. (NRSC ,1994)

Actualmente la NASA ha adoptado el radio definido por software debido a que este permite la adaptación tecnológica en estándares abiertos Una misión desarrollada por la NASA en Space telecommunications radio system (STRS), que ha permitido generar la plataforma de gestión y el uso de radio definido por software (Briones, Johnson & VanDerAar, 2007),

A nivel de trabajo cooperativo internacional sobre el tema de Cognitive Radio se encuentra un proyecto realizado por la European Cooperation In Science And Technology [COST] que se encarga de coordinar los esfuerzos en investigación de algunos países de Europa. El proyecto lleva el nombre de Action IC0902 en el área de Tecnologías de la Información y la Comunicación [TIC] y busca diseñar una plataforma de Cognitive Radio que permita utilizar eficientemente el ERE. Este proyecto hace parte de las propuestas para el 2013 y promueve la participación de grupos de investigación a nivel mundial que planteen de proyectos relacionados con el diseño de algoritmos, protocolos, interfaces, entre otros, que permitan la interoperabilidad de los sistemas de comunicación existentes y futuros.

De acuerdo con Fernández (2008) existen varios tipos de sistema de radio software, de acuerdo con su evolución y a la cantidad de hardware asociado. El caso ideal sería un sistema totalmente software, donde la única componente hardware de RF sea la antena y el conector. El desarrollo de la tecnología de microprocesadores, FPGA y ADC/DAC ha permitido una notable evolución de los sistemas de radio software.

Fuera del campo militar existen desarrollos sobre SDR que exploran un área diferente de las comunicaciones inalámbricas que se especializa en el ajuste automático de los parámetros de transmisión inalámbrica, conocido como Cognitive Radio (Nolan & Grosspietsch, 2005).

El ajuste se presenta cuando las condiciones del ambiente o el estado del espectro radioeléctrico desfavorecen la calidad de las transmisiones o cuando se está abusando o desperdiciando parte del espectro asignado. Con respecto a esto, Virginia Tech, a través del grupo de investigación Mobile Portable Research Group (MPRG), desarrolló un proyecto llamado Open Source SCA Core Framework (OSSIE) (Aguayo, Dietrich, Sayed, Volos, Gaeddert, Robert, Reed & Kragh, 2009) que incluye: un framework SDR basado en las tecnologías de JTRS utilizadas también en el proyecto ESSOR, un conjunto de formas de onda para ejecutar las transmisiones radio, y las herramientas y librerías para crear los componentes del SDR y sus aplicaciones. Este proyecto no tiene un propósito específico como el caso de ESSOR y está disponible para ser usado para cualquier fin. Su funcionamiento inicial estaba enfocado para el sistema operativo Linux, pero se ha reportado que se están haciendo pruebas en Windows, Unix y BSD. De igual manera, el SDR funciona en computadores con Linux y en algunos dispositivos embebidos comerciales como el USRP de Ettus para recepción y transmisión.

Otro desarrollo académico sobre SDR fue realizado en 2003 por la Universidad de California, Berkley conocido como Berkeley Emulation Engine 2 (Uribe, Bojac & Sanchez, 2014) que consiste en una tarjeta de procesamiento reconfigurable compuesta por un dispositivo electrónico de control y cuatro más para ejecutar las aplicaciones del usuario, una interfaz para conectar una antena y memoria RAM. Usando esta tarjeta se diseñó un sistema de Cognitive Radio experimental (Tabassam, 2011) que buscaba verificar los resultados obtenidos con simulaciones y modelos matemáticos, implementando con el BEE2 las funcionalidades de la capa física y de red del sistema. La programación de los módulos se realiza con Matlab y una herramienta de automatización desarrollada por Xilinx System llamada BWRC-developed. A pesar de que este proyecto usa un hardware específico, las características más relevantes de su diseño pueden replicarse en otros dispositivos, ya que la implementación de las capas física y de red es fundamental para los sistemas de Cognitive Radio.

Como se puede ver, el concepto de combinar hardware y software en el campo de las comunicaciones inalámbricas es de gran aplicabilidad y existen varias iniciativas que aprovechan la ventaja de usar dispositivos reprogramables. Las aplicaciones más comunes hasta el momento están relacionadas con la interoperabilidad de los sistemas de comunicación, la cual puede llevarse a los sistemas usados por las autoridades civiles (e.g., bomberos, policías, grupos de socorro) para que puedan comunicarse entre ellas y coordinar con mayor facilidad. La otra aplicación tiene que ver con Cognitive Radio y busca ajustar los parámetros de transmisión para hacer un uso eficiente del ERE. El Proyecto RNI Visible está más cerca de esta línea ya que el objetivo es diseñar un sistema de monitoreo del ERE usando hardware y software, que es el primer paso para que posteriormente pueda ejecutarse el ajuste automático.

En literatura de divulgación reciente, también se ha planteado el tema del Software Radio, como una tecnología con gran potencial hacia el futuro para el desarrollo de nuevos terminales con mayor flexibilidad y reconfigurabilidad. La UIT ha tratado el tema desde el punto de vista del impacto de estas tecnologías en los sistemas de gestión de espectro en el futuro, tal como se menciona Brannon (2017) haciendo referencia a tecnologías de radio software y Cognitive Radio por debajo de los 6GHz.

El uso de tecnologías de radio software en actividades de monitoreo y gestión de espectro está asociado a los grandes fabricantes de instrumentación para sistemas de radio, tales como Agilent o Rhode-Schwartz, que basan sus equipos más recientes en sistemas operativos de uso general, tal como windows XP con aplicaciones SDR propietarias.

Finalmente se puede citar el trabajo reciente de la IEEE, que ha definido el grupo de trabajo P.1900, uno de cuyos subgrupos (P.1900.3) pretende establecer mejores prácticas para la evaluación de módulos Radio Software. Igualmente, la IEEE viene trabajando desde 2005 en la norma 802.22, que es un sistema móvil basado en el concepto Cognitive Radio para operación de sistemas no licenciados en las bandas de televisión no usadas por los radiodifusores. Por otra parte, la Unión Europea viene desarrollando proyectos en el campo del radio software, como el proyecto E2R o las acciones COST IC 0902, IC0905 e IC0906, ya mencionadas. ( Tabassam, et al.,2011)

Actualmente las investigaciones en el campo de la radio definida por software están dirigidas a la concepción del sistema de transmisión y la gestión del mismo para permitir la reconfiguración del sistema.

# <span id="page-15-0"></span>**4. ARQUITECTURA Y NIVELES DEL SRD**

En la figura 4 se muestran los diferentes niveles de la arquitectura de radio definido por software.

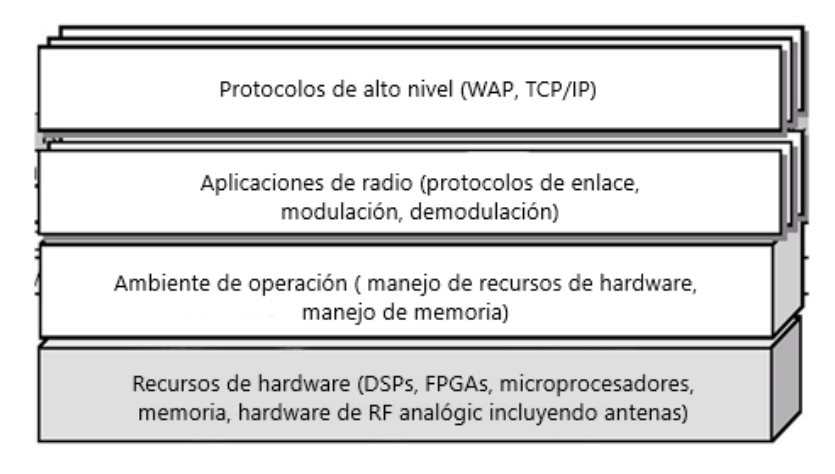

**Figura 4. Arquitectura del software del SDR.**

**Nivel 1:** Se define como los protocolos de nivel alto como los son TCP (Transmission Control Protocol), WAP (Wireless Application Protocol) e IP (Internet Protocol). Cada uno de estos protocolos son los encargados del ruteo o de la comunicación o el ruteo. Además, se caracteriza por ser un radio controlado por software donde las funciones son controladas, como por ejemplo niveles de potencia, interconexiones.

**Nivel 2:** Es la capa en donde se especifican los protocolos y los módulos de interfaz, es decir es el conjunto de protocolos de comunicación y el modelo de interconexión de sistemas abiertos, como por ejemplo: el control de parámetros tales como frecuencia, modulación, generación, detección de forma de onda, operación de banda ancha.

**Nivel 3:** Se define como la capa del software donde se proporcionan las funciones y opciones designadas, además se evidencia el entorno del procesamiento y las funciones realizadas en la arquitectura, es decir la radio de software ideal donde el límite entre elementos configurables y no configurables existe muy cerca de la antena, Podría decirse que tiene una programación completa.

**Nivel 4:** En esta capa se encuentran los dispositivos como FPGAs, microprocesadores, memorias entre otros dispositivos que hacen parte de los componentes implementados del hardware, es decir es capaz de soportar una gran variedad de funciones y frecuencias al mismo tiempo.

#### <span id="page-16-0"></span>**4.1. Arquitectura de hardware SDR**

En la figura 5 se presenta los elementos básicos de una arquitectura SDR. (Vohra, Dubey & Vachhhani, 2016)

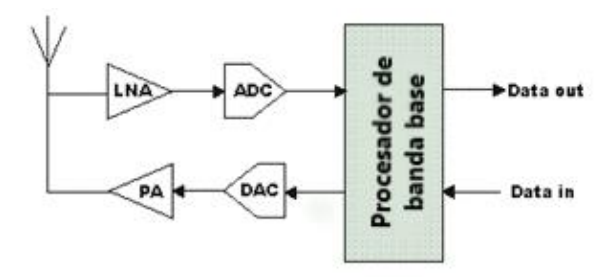

**Figura 5. Diagrama de bloques en SDR.**

**Amplificador RF:** En la trasmisión el amplificador RF es utilizado para aumentar el nivel de la señal RF para alcanzar la potencia necesaria para ser transmitida. En cuanto a la recepción, la etapa de amplificación es utilizada para amplificar las señales y contrarrestar las pérdidas durante la transmisión para que luego puedan ser procesadas

**Conversión de frecuencia:** En ciertos diseños, según la aplicación, es útil, contar con la etapa de conversión de frecuencia ya que permite la conversión de la señal RF, o frecuencia intermedia desde y hacia la frecuencia de radio final.

**Conversión análoga-digital y digital-análoga:** Esta etapa es de gran importancia, básicamente corresponde a la interfaz entre la estructura análoga y la digital del SSDR, es el proceso en el cual la información es convertida de análoga a digital en el receptor y digital a análoga en la transmisión. Según sea el caso y según el tipo de señal y de modulación es importante manipular el muestreo de la señal, teniendo e cuenta, la resolución de los conversores (Numero de bits), la frecuencia de la señal mensaje así como de la señal potadora teniendo en cuenta los parámetros del Teorema de Nyquist que indica muestrear al menos al doble de la frecuencia de la señal portadora.

**Procesador de banda base:** Dentro de la arquitectura esta etapa realiza funciones de DUC (Digital Up converter) durante la transmisión para convertir la señal de salida de la frecuencia de base hasta la frecuencia de salida requerida para la conversión de digital a analógica, mientras que en el proceso de recepción se encarga de realizar el DDC (Convertir de descenso digital) utilizado para bajar la señal en frecuencia recibida a banda base.

#### <span id="page-17-0"></span>**4.2 Características de la radio definida por software**

Para Brad Brannon (2017) la radio definida por software permite crear dispositivos con los siguientes parámetros en cuanto a sus modos de operación:

 **Multi-band**: La mayoría de las arquitecturas de radio tradicionales operan en una sola banda o gama de frecuencias. Aunque existen muchas aplicaciones en donde se necesita operar en múltiples frecuencias. Tal y como una radio multibanda tiene la capacidad de operar en dos o más bandas de forma secuencial o simultánea, un módulo SDR Multi-band puede operar en distintos grupos de frecuencias en simultaneo dentro del espectro para el que fue diseñado

 **Multi-Carrier:** Una radio multi-Carrier tiene la capacidad de operar simultáneamente en más de una frecuencia a la vez. Esto puede estar dentro de la misma banda o en el caso de una banda múltiple radio, en dos bandas diferentes al mismo tiempo. Los receptores SDR de alto rendimiento se construyen típicamente sobre la arquitectura de un receptor superheterodino, un receptor superheterodino ofrece un buen rendimiento en una amplia gama de frecuencias, manteniendo al mismo tiempo una buena selectividad, en la Figura 6 se evidencia el proceso de recepción para multi-portadora y una única portadora.

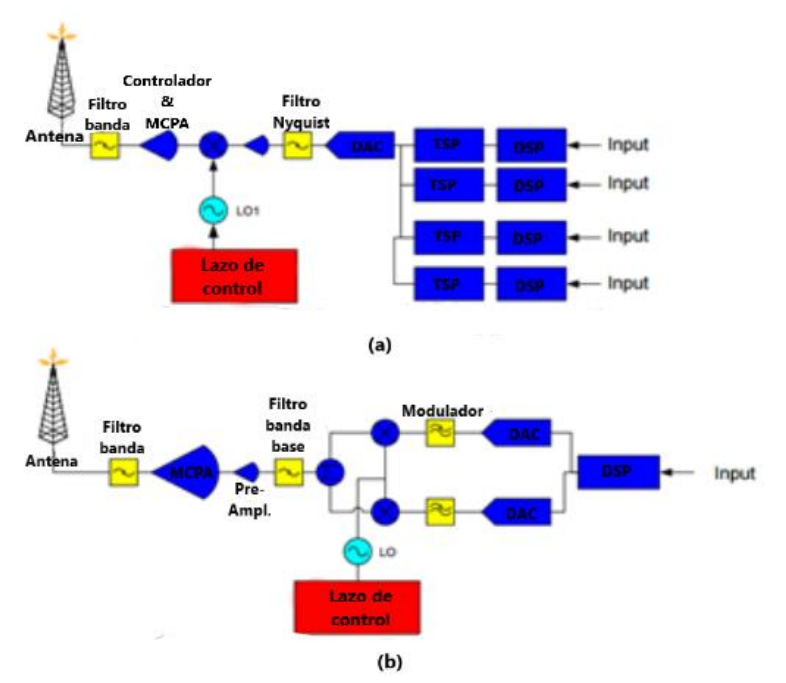

**Figura 6. Transmisión en modo Multi-Carrier a) Multi-Carrier Single-Carrier.**

- **Multi-mode:** Implica la capacidad de realizar distintos tipos modulación o demodulación según el módulo (Una de las principales ventajas de SDR), como por ejemplo AM, FM GMSK, DMA. Lo cual implica un modo de funcionamiento flexible y sencillo, permitiendo que sea posible cambiar entre las técnicas de modulaciones con facilidad según se trate de la aplicación, ya sea de manera secuencial o simultáneamente si además se encontrar en modo multi-carrier.
- **Multi-rate:** Está estrechamente relacionado con multi-mode. Una radio de múltiples velocidades es aquella que procesa diferentes partes de la cadena de señales a diferentes velocidades de muestreo tal y como en un filtro multi-rates, por lo que SDR tiene la capacidad de procesar diferentes modos que requieran de distintas velocidades de muestreo de señales.

 **Variable Bandwidth:** Teniendo en cuenta las condiciones que un tipo de modulación el ancho de banda de transmisión es un aspecto que SDR debe garantizar para realizar la modulación o demodulación, en consecuencia y en congruencia con el multi-mode, SDR determina el ancho de banda del canal usando filtros digitales que pueden ser alterados los filtros digitales se pueden adaptar para adaptarse a las interferencias y compensar distorsión de la trayectoria de transmisión.

#### **4.3 Proceso de transmisión y recepción**

<span id="page-19-0"></span>El proceso de transmisión y recepción necesita de ciertos requerimientos especiales, (Radio electronics, 2018)

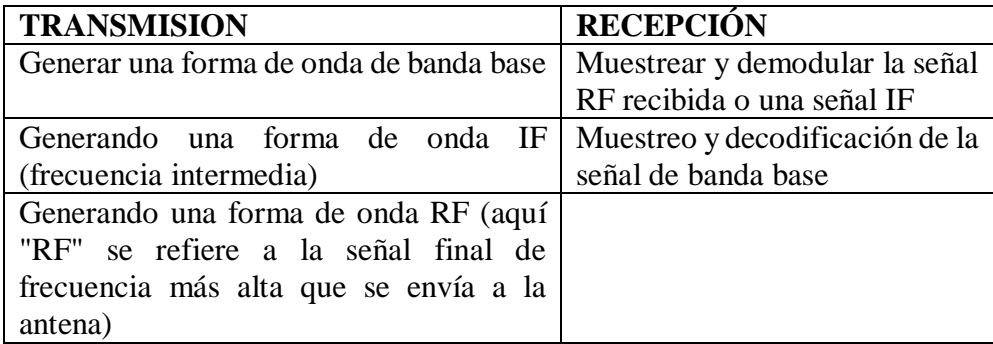

TABLA 1. Transmisión y recepción

- <span id="page-19-1"></span> Multi-portador: Los dispositivos SDR son muy eficientes cuando se habla de multi-portadoras ya que cuenta con un ADC altamente con un amplio ancho de banda.
- Única portadora: Es necesario tener en cuenta la velocidad ya que de esto depende el ancho de banda potencial más alto.

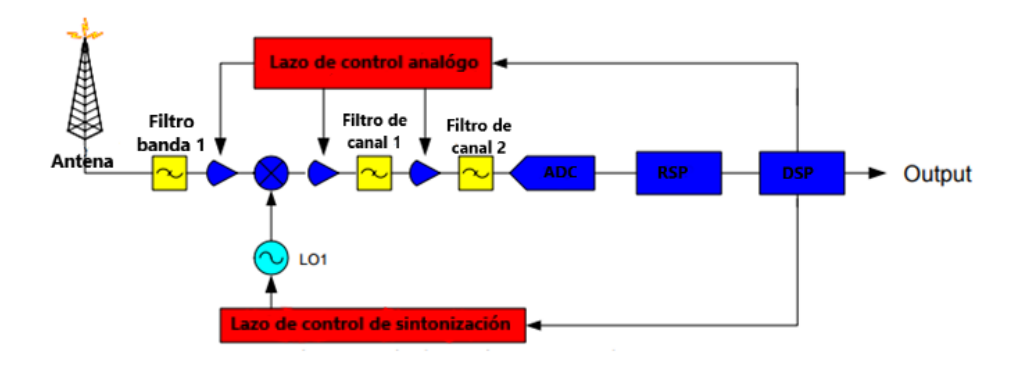

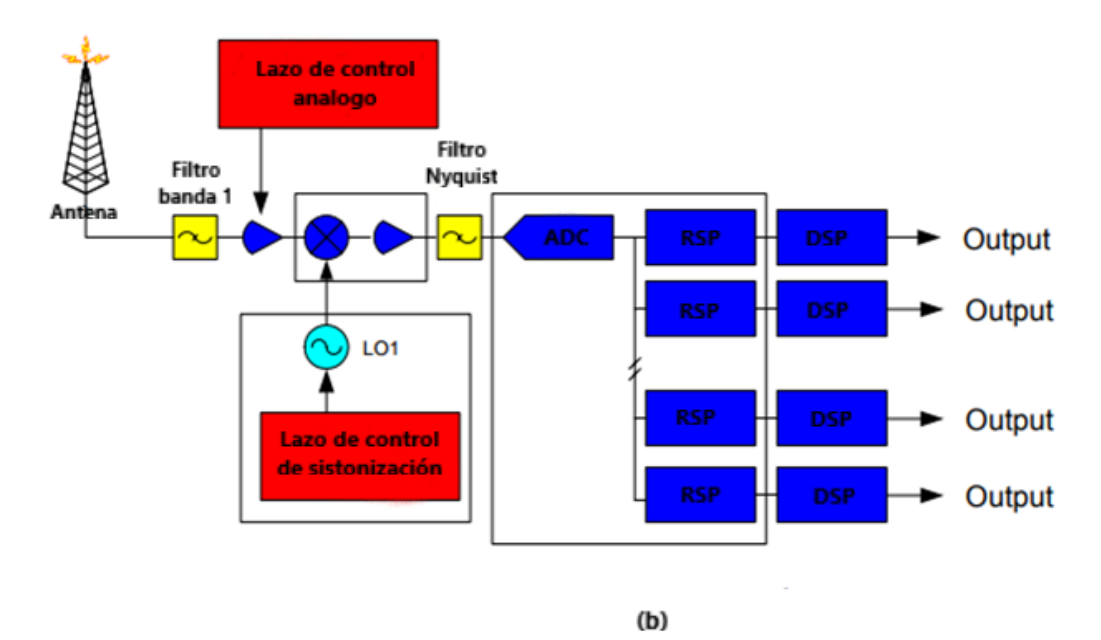

**Figura 7. Proceso de recepción. a) Single-Carrierb) Multi-Carrier.**

# <span id="page-20-0"></span>**5. CHIPS SDR**

La radio definida por software como más arriba se menciono es una compleja conexión de componentes análogos y digitales, por lo que son necesarios chips que sean capaces de soportar circuitos RF, manejar un amplio rango de frecuencias, realizar la conversión de datos eficientemente y se encargue además del procesamiento digital de señales. Resumido de la siguiente manera:

- Debe capturar la mayor cantidad de la banda de frecuencia
- Deber ser capaz de convertir mediante el muestreo de manera efectiva y veloz, para que no se pierda información independientemente de las frecuencias que se sintonice.
- Deber tener un robusto procesador digital de las señales para manejar la información lo que permite la flexibilidad del sistema y ofrecer herramientas al usuario.

Actualmente con una sociedad invadida por las comunicaciones inalámbricas los sistemas con SDR viene en auge, se han convertido en una herramienta base para radioaficionados y una opción para resolver problemas en todo tipo de proyectos. Lo anterior lleva a la construcción de una placa relativamente grande con flexibilidad ilimitada y susceptibilidad a interferencia RF, un ADC muestreando en Giga Hertz lo que permite implantar múltiples canales en banda estrecha y banda base en un solo canal de banda ultra ancha.

Un circuito base para de chips con tecnología SDR se muestra a continuación en la figura 8:

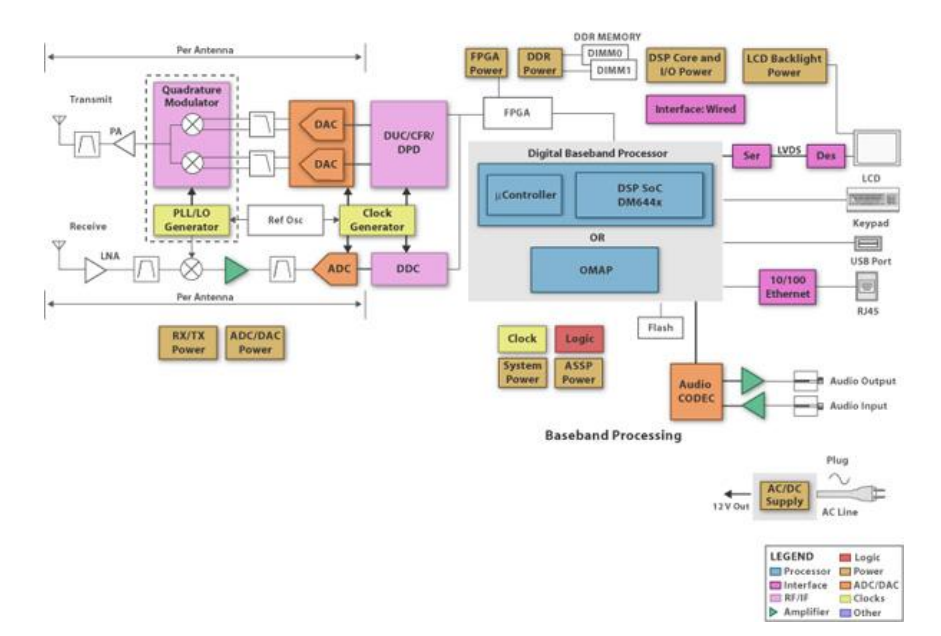

# **Figura 8. Composición general dispositivos SDR**

En la tabla 2 se muestran algunos de los módulos SDR desarrollados hasta el momento con algunas de sus características:

| Nombre            | Freq.<br>Min<br>[MHz] | Freq.<br>Max<br>[MHz] | Ancho de<br>banda<br>[MHz] | Resolución<br>del ADC | Transmisor     | Precio<br>\$US |
|-------------------|-----------------------|-----------------------|----------------------------|-----------------------|----------------|----------------|
| RTL-SDR<br>2831   | 24                    | 1766                  | 3.2                        | 8                     | N <sub>o</sub> | 15             |
| Funcube<br>Pro    | 64                    | 1700                  | 0.096                      | 16                    | N <sub>o</sub> | 10             |
| Funcube<br>$Pro+$ | 41                    | 2050                  | 0.192                      | 16                    | N <sub>o</sub> | 200            |
| HackRF            | 30                    | 600                   | 20                         | 8                     | Si             | 300            |
| <b>BladeRF</b>    | 300                   | 3800                  | 40                         | 12                    | Si             | 500            |
| <b>USRP1</b>      | 10                    | 6000                  | 64                         | 12                    | Si             | 700            |
| MatchStiq         | 300                   | 3800                  | 28                         | 12                    | Si             | 4500           |

<span id="page-21-0"></span>TABLA 2. Módulos SDR en el mercado.

# <span id="page-22-0"></span>**6. REGULACIÓN INTERNACIONAL DE LA TECNOLOGÍA SDR (SOFTWARE DEFINED RADIO)**

#### **Estándar FCC sobre SDR**

Según la FCC, la definición de equipos de radio definidos por software (SDR) es equipo de radio que incluye un transmisor en el que los parámetros operativos de rango de frecuencia, tipo de modulación, o potencia máxima de salida pueden ser alterados haciendo cambios en el software, sin hacer cambios a los componentes de hardware que afecta las emisiones de radiofrecuencia.

Esta definición no incluye receptores ni dispositivos que utilizan software para controlar funciones tales como frecuencia, potencia o tipo de modulación dentro de un rango aprobado por la Comisión. (por ejemplo, teléfonos celulares, WLANs). No incluye la instalación de módulos de memoria y reconfiguración en hardware existente o lógica de firmware.

Si bien la tecnología de equipos definidos por software se puede aplicar a cualquier frecuencia, la Federal Communications Commission está proponiendo la adición de una nueva Sección en la **Parte 15** relativa a dispositivos de radio cognitivos en bandas no licenciadas en la Sección **15.206**, tal como sigue:

a) Dispositivos de radio cognitivos son dispositivos que operan bajo las condiciones indicadas en la Sección 15.247 relativa a operaciones en las bandas 902 – 908 MHz, 2400 – 2483,5 MHz y 5725 – 5850 MHz, pero que pueden operar a un nivel de potencia seis veces mayor que el máximo permitido en dicha sección, siempre que cumplan con los requisitos exigidos en el párrafo c) de esta sección.

b) Dispositivos indicados en la Sección 15.249 relativos a operaciones en las bandas 902 – 908 MHz, 2400 – 2483,5 MHz, 5725 -5875 MHz y 24,0 – 24,25 GHz, pueden operar con un nivel de intensidad de campo 2,5 veces mayor que el máximo permitido en dicha Sección, siempre que cumplan con los requisitos exigidos en el párrafo c) de esta sección.

c) Los emisores intencionales pueden operar con los límites mayores indicados en los párrafos a) y b) sujetos a las siguientes condiciones:

i) Los dispositivos deben incorporar un mecanismo de monitoreo en toda la banda de transmisión que les es permitido ocupar.

ii) Los dispositivos deben poder monitorear señales con un umbral de 30 dB por sobre el umbral de ruido térmico dentro de un ancho de banda de 1,25 MHz

iii) Los dispositivos pueden operar a potencias mayores si se detectan señales en menos de un porcentaje de la banda en las que les es permitido operar.

iv) Los dispositivos deben incorporar control de potencia de transmisión para limitar su potencia a no más de los niveles permitidos en las Secciones 15.247 y 15.249 cuando no se cumple el criterio iii) o no es necesaria una potencia mayor para una operación confiable.

#### **Estudios de SDR FORUM**

El SDR FORUM entidad que asocia a la industria que desarrolla y despliega equipos SDR, que incluye a reguladores, desarrolladores de hardware y software, fabricantes de equipos, proveedores de servicios y operadores, académicos y gobiernos.

SDR FORUM ha hecho contribuciones al grupo de trabajo de la UIT-R 8F y 8A, que estudian la cuestión 230/8. Específicamente ha recomendado la elaboración del documento M. (IMT-SDR) relativo a SDR, que pretende ser una recomendación del tipo IMT-2000 más que un informe técnico, donde se dan las bases generales de operación de estos equipos.

Donde ha tenido gran desarrollo la tecnología SDR es en los equipos celulares y PCS de 3G y 4G. Se han realizado desarrollos en las nuevas bandas de UHF de TV en 700 MHz, donde es posible compartir bajo las condiciones indicadas por el FCC esta banda por los nuevos operadores de Internet inalámbrico.

Esta es una tecnología que está en pleno desarrollo y es recomendable seguir atentamente su evolución en el grupo de trabajo de la UIT-R 8F y 8 A, así como los estudios que está realizando SDR FORUM (ver www.sdrforum.org). A juicio de estos consultores es prematuro emitir una recomendación, pero sin duda es una tecnología que promete mucho y que debe ser examinada permanentemente.

# **Capítulo 2: HackRF One**

# <span id="page-24-1"></span><span id="page-24-0"></span>**1. SINOPSIS DE LA INVESTIGACION**

#### <span id="page-24-2"></span>**Resumen**

Los usos de los diferentes equipos de medición de gran tamaño afectan el espacio utilizado y exceden en muchas ocasiones las capacidades económicas de la universidad. Debido a esto se habilita un dispositivo de más fácil acceso para el usuario, con el cual se pueda interactuar de una manera rápida y efectiva. Para lograrlo, se utilizará la funcionalidad del SDR para habilitar un analizador de espectro en un dispositivo móvil. Para ello, se contará con la ayuda de la HackRF One, un dispositivo SDR que permitirá la captura de las señales en radiofrecuencia, la cual se conectará directamente al dispositivo con Android y nos mostrará la información obtenida. La metodología se basara en las hojas de especificaciones del dispositivo, incluyendo: hardware, software y aplicaciones anteriores, donde ha sido utilizado, seguidamente se empezara a trabajar más en el dispositivo HackRF One, se realizaran pruebas de trasmisión y recepción, tanto en un computador con en el terminal móvil, finalmente se realizaran unas guías de laboratorio las cuales podrán ser implementadas académicamente en las materias como Fundamentos de comunicación o medios de transmisión.

#### <span id="page-24-3"></span>**Objetivos**

#### OBJETIVO GENERAL:

Implementar por medio de una tecnología SDR y un dispositivo HackRF One funcionalidades de medición de señales en el dominio del tiempo y frecuencia; éstas se incorporarán en un dispositivo móvil.

#### OBJETIVOS ESPECÍFICOS:

- Habilitar un equipo de medición electrónica en un teléfono celular utilizando la tecnología de radio comunicación sobre Software Define Radio
- Realizar pruebas que permitan caracterizar la aplicación.
- Desarrollar materiales didácticos y actividades de apoyo a la enseñanza del área de las comunicaciones.

# <span id="page-24-4"></span>**2. HARCKRF ONE**

HackRF One es un proyecto de hardware de código abierto para construir un periférico de Radio Definido por Software (RDS).

RDS es la aplicación del procesamiento digital de señales a formas de onda de radio. Es similar a las técnicas de audio digital basadas en software que se hicieron populares anteriormente. Así como una tarjeta de sonido en un computador digitaliza formas de onda de audio, un periférico de radio de software digitaliza formas de onda de radio. Se puede usar una sola plataforma de radio por software para implementar virtualmente cualquier tecnología inalámbrica (Bluetooth, ZigBee, tecnologías celulares, radio FM, etc.).

Las capacidades de audio digital en computadoras de uso general permitieron una revolución en las industrias del sonido y la música con avances como la grabación en disco duro y el uso compartido de archivos MP3. Las computadoras de hoy en día son lo suficientemente rápidas para procesar formas de onda de radio de manera similar, y la industria de las comunicaciones de radio está pasando por el mismo tipo de cambios.

# <span id="page-25-0"></span>**2.2 Características**

- El sistema recibe desde 1 a 6000 Mhz, cubriendo muchas frecuencias.
- Su sample rate alcanza los 20MS/s, que es suficiente para controlar señales de amplio ancho de banda como WFM, DECT, Wifi y otras.
- El ADC trabaja con datos a 8 bits y ofrece un rango dinámico de 48dB.
- Los datos I/Q digitalizados son controlados por un Xilinx CPLD y un procesador integrado ARM Cortex.
- Debido a su diseño y selección de componentes soporta solo operación half-duplex.
- Es compatible con los principales programas para SDR tanto en Windows como en Linux.
- Permite controlar a través del software la potencia necesaria para la antena, con hasta 50Ma A 3.3V.
- Conector de antena SMA hembra
- Todo el sistema del dispositivo se alimenta a través de la conexión USB, es decir no necesita de una fuente externa lo cual permite una fácil portabilidad.

# <span id="page-25-1"></span>**2.3 Ventajas**

**Rango de frecuencia de operación:** La HackRF One opera de 30 MHz a 6 GHz, un rango más amplio que cualquier otro periférico SDR disponible en la actualidad. Este rango incluye las frecuencias utilizadas por la mayoría de los sistemas de radio digital en la Tierra. Puede funcionar incluso a frecuencias más bajas en las bandas MF y HF cuando se combina con el convertidor elevador Ham It Up RF.

**Transmisor:** La HackRF One se puede usar para transmitir o recibir señales de radio. Funciona en modo semidúplex: puede transmitir o recibir, pero no puede hacer ambas cosas al mismo tiempo. Sin embargo, la operación de dúplex completo es posible si usa dos dispositivos HackRF One

**Portátil**: No es necesario que lleve consigo una fuente de alimentación externa cuando utiliza HackRF One porque está alimentado por USB. La HackRF One es un poco más pequeño con respecto a la unidad anterior, la Jawbreaker HackRF One. HackRF One está diseñado principalmente para su uso con un computador conectada por USB, pero también se puede usar para aplicaciones independientes con Jared's HackRF One PortaPack, un complemento que le da a HackRF One una pantalla LCD, botones direccionales y puertos de audio.

**Bajo costo:** HackRF One fue diseñado para ser el periférico RDS más ampliamente útil que se puede fabricar a bajo costo. El precio minorista estimado para el futuro de HackRF One es de \$ 300.

**Ancho de Banda:** El ancho de banda máximo de HackRF One es de 20 MHz. Esto significa que la HackRF One podría usarse para aplicaciones de radio digital de alta velocidad como LTE o 802.11g.

**Código abierto:** La característica más importante del proyecto HackRF One es producir un diseño de código abierto para un periférico RDS ampliamente útil. Todos los diseños de hardware y el código fuente del software están disponibles bajo una licencia de fuente abierta. Los diseños de hardware se producen en KiCad, una herramienta de automatización de diseño electrónico de código abierto.

**Compatible:** Las unidades HackRF One beta ya se están utilizando en plataformas Linux, OS X y Windows. El dispositivo aprovecha al máximo USB 2.0, una interfaz que se encuentra en casi todas las computadoras de uso general. HackRF One ya funciona con el popular framework de software: GNU Radio, y el soporte de HackRF One se puede agregar a otro software RDS.

# <span id="page-26-0"></span>**3. ARQUITECTURA DEL HARCKRF ONE**

# <span id="page-26-1"></span>**3.2 Hardware:**

En la figura 9 se puede observar el respectivo diagrama de bloques del dispositivo HackRF One, en él se puede observar cada uno de los componentes que conforman el dispositivo, ya que cada uno de estos bloques permiten el funcionamiento correcto del dispositivo, a continuación, se explicara cada uno para lograr entender mejor el funcionamiento.

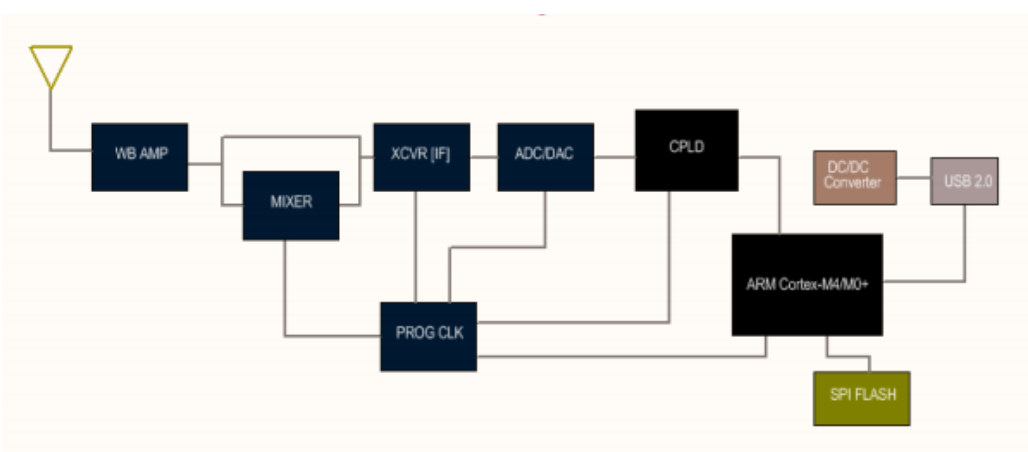

**Figura 9. Diagrama de bloques de HarckRF One.**

- **WB AMPL:** es un amplificador de banda ancha para las señales de radio frecuencia, esta implementado tanto para el proceso de transmisión y recepción.
- **MIXER:** Es un mezclador, es un componente implementado en el proceso de transmisión y recepción ya que permite manejar señales fuera del rango de 2,15 a 2,75 GHz.
- **XCVR (IF):** Es un transceiver el cual nos permite transmitir o recibir señales desde o hacia la banda de 2,15 a 2,75 GHz, es decir es un conversor a frecuencias intermedias

para finalmente pasar a la frecuencia final con la ayuda del mezclador, ya explicado anteriormente.

- **ADC/DAC:** Es un conversor, el cual se compone de un conversor análogo digital y un conversor digital análogo, se caracteriza porque tiene la capacidad de funcionar como Full-duplex, es decir bidireccionalmente.
- **CPLD:** Es un componente lógico programable, es usado como una interfaz entre el conversor análogo digital y conversor digital análogo, además permite hacer el puente entre los protocolos de recepción de datos.
- **ARM CORTEX- M4/M0:** Es microcontrolador con arquitectura ARM (Arcon RISC Machine), se caracteriza por ser un componente de menor consumo dentro de la familia cortex.
- **PROG CLK:** Es un componente integrado, el cual nos permite generar varios relojes simultáneamente con una frecuencia independiente para cada uno de los relojes.
- **SPI FLASH:** Es una memoria flash, la cual es conectada al microprocesador ARM, este componente permite configurar el microcontrolador principal al igual que del componente CPLD, ya definido anteriormente, esto ocurre cada vez que el HarckRF ONE se inicie.
- **DC/DC converter:** Es un conversor reductor de voltaje, con dos salidas a tensiones diferentes, estas tensiones forman la fuente de alimentación de la placa, es alimentado por la entrada USB.
- **USB 2.0:** Es la interfaz encargada de la alimentación del dispositivo, además permite la comunicación entre el computador o el terminal móvil.

#### **Antenas**

Las antenas disponibles, y que son compatibles con el dispositivo HackRF One deben cumplir con los parámetros descritos en la tabla 3.

<span id="page-28-0"></span>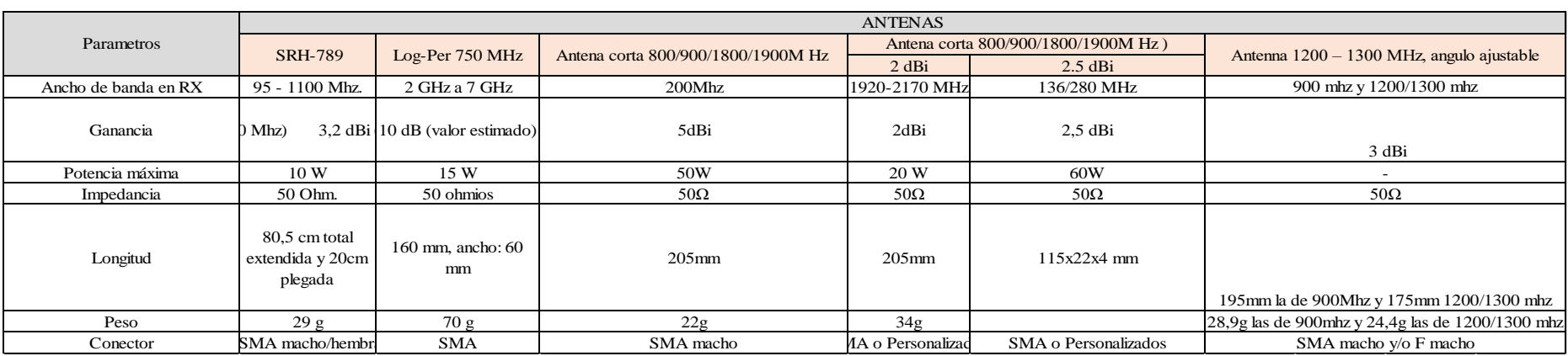

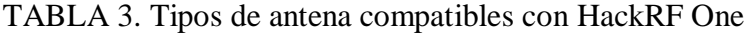

# <span id="page-29-0"></span>**3.3 Software**

**Python:** El lenguaje de programación Python se caracteriza por ser un lenguaje multiparadigma, es decir que soporta orientación de objetos, programación interactiva y, en menor medida, programación funcional. Python usa tipado dinámico, es decir cuando la comprobación se realiza durante la ejecución y no durante el proceso de compilación, y conteo de referencias para la administración de memoria. Una característica importante de Python es la resolución dinámica de nombres; es decir, lo que enlaza un método y un nombre de variable durante la ejecución del programa (también llamado ligadura dinámica de métodos). Otro objetivo del diseño del lenguaje es la facilidad de extensión. Se pueden escribir nuevos módulos fácilmente en C o C++. Python puede incluirse en aplicaciones que necesitan una interfaz programable. (Bautista, 2011)

**C++:** Este lenguaje de programación es un subconjunto del lenguaje de programación C, C++ se caracteriza por ser un complemento lleno de características faltantes en la versión anterior, es decir al lenguaje de programación C, ya que este lenguaje contiene programación estructurada y programación orientada a objetos. En la figura 10 se puede observar el proceso de programación en leguaje C desde su código escrito hasta en código ejecutable en formato binario para poder ser leído por el microprocesador.

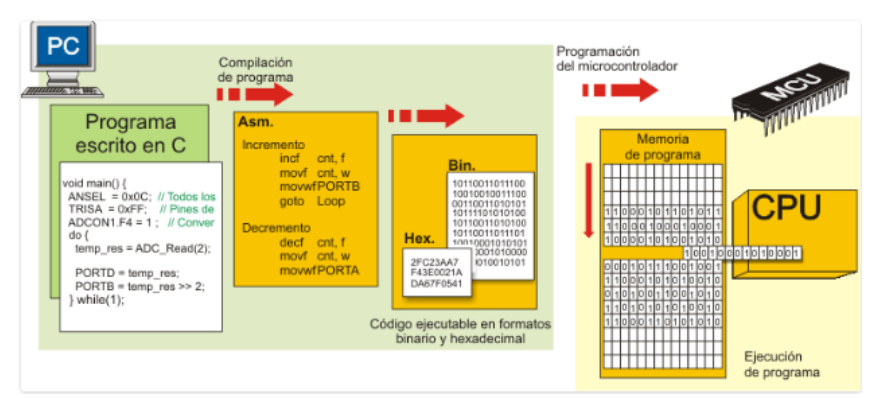

**Figura 10. Programación por C++**

**GNU Radio:** GNU radio es una herramienta de desarrollo para la implementación de SDR (Radio definido por software), esta nueva herramienta permite que implementar aplicaciones acerca del procesamiento de señales, las cuales permiten evidenciar el análisis, filtrado, codificación, modulación y demodulación de señales utilizadas en sistemas de comunicación. Además, estas aplicaciones son compatibles con dispositivos como USRP**, BladeRF,**  HackRF One **o SDR-RTL,** los cuales transmiten y reciben señales de radio frecuencias La mayoría de las aplicaciones realizadas por GNU radios se basan en dos lenguajes de programación, lenguaje de programación Python y lenguaje de programación C++.

Las aplicaciones de GNU Radio se escriben utilizando el lenguaje de programación Python, mientras que la parte que requiere cierto rendimiento crítico para el procesamiento de señal se implementa en C++ para utilizar las extensiones de punto flotante. Así, el desarrollador es capaz para implementar tiempo real, sistemas de radio de alto rendimiento con un uso simple y ambientes de desarrollo de aplicaciones.

En la figura 11 se observa la manera la interacción entre los dos lenguajes de programación, lenguaje de programación Python y lenguaje de programación C++, a través de la herramienta de programación SWIG (Simplified Wrapper and Interface Generator - Envoltura Simplificada y Generador de Interfaz), este programa funciona como un intérprete de lenguaje C++ a lenguaje Python. Con el uso de la herramienta CMAKE (Cross platform MAKE – Compilador multiplataforma), permite integrar proyecto o bibliotecas externas, desarrolladas tanto en Python como en C++, como módulos externos, los cuales quedaran incluidos como bibliotecas en el GNU radio.

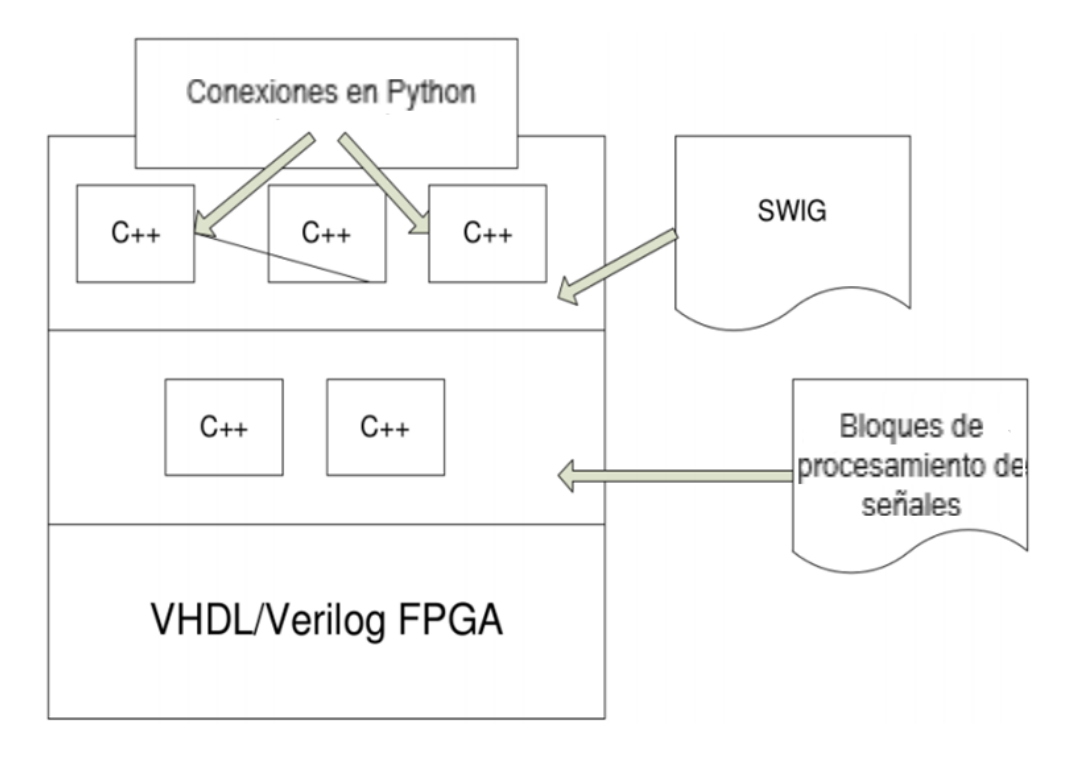

**Figura 11. Compatibilidad entre C++ y Python.**

Una forma fácil de realizar sistemas de radio definido por software, según García Sánchez (2017) es por medio de la interfaz gráfica GRC (GNU Radio Companion), la cual permite ser utilizado de una manera fácil e interactiva. Esta herramienta gráfica permite al usuario la implementación de sistemas de procesamiento de señales para comunicaciones sin requerir conocimientos previos en Python, ya que interpreta los bloques y los convierte a código de lenguaje de programación Python. Esta interfaz gráfica no es un compilador, solo es un intérprete. La comunicación entre los bloques de procesamiento de señales es por medio de un flujo de datos, donde cada uno de ellos es un tipo de dato, por ende, los tipos de datos y de salida de cada uno de los bloques debe de ser el mismo o en consecuencia el programa generara un error.

Tipos de datos correspondientes al GNU

- Byte: Se conforma de un byte de datos, esto es, 8 bits por elemento.
- Short: Consiste en un entero conformado por 2 bytes.
- Int: Este tipo de datos se conforma por un entero de 4 bytes.
- Float: Permite el punto flotante por medio de 4 bytes.
- Complex. Es un arreglo de 8 bytes, actualmente un par de tipo de dato float.

Tipos datos en los respectivos bloques

- Archivos xml: En ellos se definen los parámetros del bloque como el tipo de dato a utilizar (float, int, short, comlex).
- Archivos h: Son las bibliotecas de los bloques que se implementan.
- Archivos cc: Donde se escribe el código de programación del proceso que realizará el bloque, el lenguaje de programación es C++.
- Archivos i: También conocidos como archivos swig, permiten a la herramienta SWIG obtener los parámetros para la comunicación entre los archivos escritos de los bloques de C++ y la interfaz de Python.

Tipos de bloques dentro del GNU radio

- Sink: Bloque que sólo tiene entrada de datos.
- Source: Bloque que sólo genera datos
- Sync: Bloque que tanto los elementos de entrada son iguales a los de salida, M=N.
- Decimator: Bloque que la relación de entrada y salida de datos es M/1.
- Interpolador: Bloque inverso de decimator, su relación es 1/N.
- General: La relación de entrada y salida de datos es M/N.
- $\bullet$  Hiercpp: Bloque que conformado de un grupo de bloques de C++.
- Hierpython: Versión de hiercpp para Python.

**Open Sca:** SCA (Arquitectura de comunicaciones de software) es de gran importancia a la hora de trabajar con dispositivos SDR, ya que proporciona portabilidad y un interfaz para los diferentes módulos.

SCA contiene dos grandes ventajas para los dispositivos SDR:

- Permite que los elementos o módulos de software sean escritos por diferentes organizaciones y sean reunidos.
- Permite la reutilización de algunos módulos, mejorando así la interoperabilidad y proporcionando importantes ahorros de costes.
- La arquitectura SCA presenta tres categorías:
- **Gestión:** Se utiliza para gestionar el sistema de radio. Varias aplicaciones pueden incluir plug and play; implementación y configuración**,** necesita de conexión directa con el hardware de la plataforma
- **Nodo:** Comprende aplicaciones tales como bootstrapping, es decir el proceso de inicio o arranque de un ordenador; y acceso al hardware, necesita de conexión directa con el hardware de la plataforma
- **Aplicación:** Es utilizado en el procesamiento de señales, no necesita conexión directa con el hardware ya que es reutilizable en diferentes plataformas.

# <span id="page-32-0"></span>**4. APLICACIONES**

#### <span id="page-32-1"></span>**4.2 Desarrollo de un generador vectorial de onda arbitraria basado en SDR**

Se sintetizaron diferentes tipos de formas de onda y distintos esquemas de modulación analógicos y digitales como DSBM, AM, NBFM WBFM, ASK, PSK, GMSK, GFSK, QAM, además de señales de televisión analógica. El prototipo admite distintos métodos adicionales a las generadas en la interfaz GNU radio. (Tuttlebee, 2003)

#### <span id="page-32-2"></span>**4.3 HarckRF One- Lego coche**

Cada transmisión consiste en una serie de pulsos a 27.145Mhz con el mismo nivel de potencia, con una duración de una de dos duraciones y seguidos por una pausa de longitud consistente. (Tabassamn et al., 2011)

adelante: 10 pulsos cortos adelante / izquierda: 28 pulsos cortos adelante / derecha: 34 pulsos cortos hacia atrás: 40 pulsos cortos hacia atrás / izquierda: 52 pulsos cortos hacia atrás / derecha: 46 pulsos cortos izquierda: 58 pulsos cortos derecha: 64 pulsos cortos

Por ende, a través del dispositivo HarckRF one se pueden copiar estas frecuencias y hacer mover un Lego.

Después de realizar y analizar cada una de la bibliografía y del funcionamiento del dispositivo HackRF One, se puede observar que el dispositivo es muy útil, para la Escuela Colombiana de Ingeniera Julio Garavito, ya que es un dispositivo mucho más económico y con las mimas funciones que un analizar de espectro, por ende se realizaran dos guías de laboratorio, las cuales podrán ser implantadas en prácticas de laboratorio en asignaturas como Fundamentos de comunicación y Medios de transmisión, además como resultado se obtiene un analizador de espectro en un terminal móvil, es decir en un computador o en dispositivo móvil.

Finalmente se realizarán pruebas de transmisión y recepción con la ayuda de la interfaz gráfica GNU radio, así se verificará muchas de las funciones de este dispositivo, las cuales podrán ser corroboradas por los estudiantes de las Escuela Colombiana de Ingeniería Julio Garavito.

# **Capítulo 3: MÓDULO RTL-SDR.**

# <span id="page-33-1"></span><span id="page-33-0"></span>**1. SINOPSIS DE LA INVESTIGACION**

#### <span id="page-33-2"></span>**Resumen**

Este proyecto consiste en la recepción y procesamiento de diversas señales de radio frecuencia centrándose en 3 aplicaciones (Air Traffic Control, NOAA y FM) mediante el módulo RTL-SDR desarrollando para cada una de estas su respectiva programación de demodulación con ayuda de software GNU Radio, Además de mostrar los resultados más relevantes.

#### <span id="page-33-3"></span>**Justificación**

Este proyecto se realiza con el fin de identificar, detectar, decodificar y recuperar información transmitida en determinadas bandas del espectro electromagnético (Air Trafic Control, NOAA y FM). Las señales de interés se sintonizarán mediante el dispositivo RTL-SDR, con esta investigación se pretende incursionar en la tecnología RDS para identificar nuevas opciones de prácticas de laboratorio de la asignatura FCOM, y METX en el programa de ingeniería electrónica de la Escuela Colombiana de Ingeniería Julio Garavito.

#### <span id="page-33-4"></span>**Objetivos**

# OBJETIVO GENERAL:

Aprovechar la tecnología SDR mediante el dispositivo RTL-SDR para identificar, sintonizar y decodificar señales de las bandas (Air Trafic Control, NOAA y FM), para visualizarlas y analizarlas con fines académicos.

# OBJETIVOS ESPECÍFICOS:

 Revisar el estado del arte en lo relacionado con RDS, dispositivo RTL, software GNU-Radio

Capturar las señales sintonizadas del dispositivo RTL-SDR.

 Implementar una interfaz para visualizar el espectro de las señales recibidas por el módulo.

# <span id="page-33-5"></span>**2. RTL-SDR2832U**

Es un chip multiuso con tecnología SDR, de pequeño tamaño, muy similar al de una USB común y además de bajo coste, básicamente es un receptor SDR de señales que maneja un amplio rango de frecuencias del espectro electromagnético, se compone de un chip RTL2832U que perímete la conexión USB con un computador para transmitir la información que el receptor captura. Dentro de las utilidades más básicas que tiene el RTL-SDR se encuentra:

• Receptor multimodo de AM, WFM, NFM, DSB, USB, LSB, DRM, CW, y de casi todos los modos digitales de radioaficionados.

 Convertirse en un analizador de espectro con múltiples funcionalidades, realizar monitoreos remotos a través de la red de datos.

La creación de este dispositivo se remonta a la cooperación del finlandés Antii Palosaari, quien se encontraba colaborando en el desarrollo de software para el kernel GNU/Linux soportar webcams, cámaras de video y sintonizadoras de televisión analógica y digital. En el año 2012 trabajando en la sintonización de TV Digital de la marca Ezcap EzTV 668 DVB-T/FM/DAB descubrió que el chip Realtek RTL2832U podría transferir la información que muestreaba y convertía a banda base a un puerto USB y finalmente a un computador, dichas muestras serian la digitalización de la señal tomada por el receptor del dispositivo. Finalmente se terminó por desarrollar un software que fuera capaz de tomar esas señales que caracterizan ondas reales del espectro y que fuera posible procesarla con códigos de computadora. Eric Fry y The Osmocon Team, descubrieron la manera para que el sintonizador RTL2832U aumentara su ancho de banda, y lo hiciera con un bajo costo; de esta manera, se pudo ofrecer a los usuarios la posibilidad de crear un sinfín de herramientas. Laufer (2015)

Desde entonces se han realizado gran cantidad de investigaciones usando el chip RTL-SDR2832U gracias a su bajo costo y versatilidad como por ejemplo en Science Radio Laboratories, Marcus Leech realizo dos diseños de radiotelescopio de bajo costo usando el RTL-SDR. Su trabajo de investigación se tituló: *"A 21cm Radio Telescope for the Cost-Conscious"*, y en él, se documenta la construcción de un telescopio que logra observar el espectro en el plano galáctico, así como la línea espectral de hidrogeno en varias partes del plano. Con el dispositivo las señales de radio frecuencia espaciales son convertidas a banda base y luego digitalizadas en uno o dos megamuestras por segundo para ser procesadas en un ordenador de muchas maneras para extraer diferentes tipos de datos experimentales. (Leech, 2013)

Otro proyecto similar, se llevó a cabo en el 2015, lo hizo la Universidad de Cornell y el MIT Haystack Observatory y tuvo el nombre de *"Enhancing Low–Cost Ozone Spectrometers to Measure Mesospheric Winds and Tides"*. Esta aplicación consiste en crear un espectrómetro de ozono con el RTL-SDR para medir vientos y mareas en la mesosfera, el espectrómetro se construye a partir de un satélite de TV reflector de 46.72cm de diámetro, un conversor de reducción de ruido, dos filtros pasa altos, dos atenuadores de 8dB y 3 RTL-SDR, con él se observa la línea espectral de 11.02GHz del ozono y con ella se puede medir la concentración, velocidad y temperatura de los gases de ozono en la mesosfera. (Alam, 2015)

Finalmente, el RTL-SDR también ha sido usado en el estudio de distintos tipos de comunicaciones y modulaciones, ya que es posible detallar el espectro de la señal sintonizada mediante sencillos ajustes y obtener la información modulada con softwares libres. Según la publicación de IEEE Xplore: *"Investigating GSM Control Channels with RTL-SDR and GNU Radio"* tras la implementación a nivel mundial del sistema GSM (Global System Movil) se han encontrado inconvenientes en términos de seguridad y privacidad de la información. Debido a esto se han usado herramientas de código abierto como GNU radio y Wireshark entre otras, junto con sistemas de comunicación (SDR) tales como el módulo RTL-SDR, tanto para causar daños, como para analizar la transmisión y corregir fallos en la misma. (Vohra, Dubey & Vachhhani, 2016)

#### **Composición:**

Información básica por parte del fabricante:

- Ancho de banda: hasta 2.4MHz
- Conversor Análogo Digital RTL2832 de 8 bits
- Rango de frecuencias: entre 500KHz 1776 MHz y de 500KHz a 24MHz en Direcct sampling mode
- $\bullet$  Impedancia típica de entrada: 50Ω.
- Corriente: entre 270 y 280mA

#### <span id="page-35-0"></span>**3. GNU RADIO:**

Es una herramienta que usa bloques de procesamiento de señales para implementarlo en sistemas SDR, se puede usar con un hardware externo que capte señales RF o también puede usarse como simulador.

Este programa permite realizar aplicaciones para recibir y trasmitir señales (dependiendo del hardware externo) basándose en un enfoque modular, en el cual, bloques individuales con funciones específicas se conectan con otro, mediante flechas para llevar a cabo un proceso más complejo con el fin de procesar señales digitales. Aunque esta cuenta ya con gran variedad de bloques de modulación, demodulación, filtros, ecualizadores, sintonizadores, etc., también permite la creación de nuevos bloques usando el lenguaje de programación Python y C++.

Como se mencionó antes todo procesamiento de una señal se realiza a través de los diagramas de flujo, el cual consta de bloques, estos realizan un procesamiento a la señal como filtrado, demodulación o acceso a hardware. Los datos pasan entre los bloques en varios tipos de formato, como enteros, complejos o flotantes. Es importante resaltar que todos los diagramas de flujo necesitan de al menos un receptor y una fuente.

La interfaz de trabajo es de fácil entendimiento, esta consta de 4 partes: biblioteca, barra de herramientas, terminal y espacio de trabajo tal como se muestra en la figura 12.
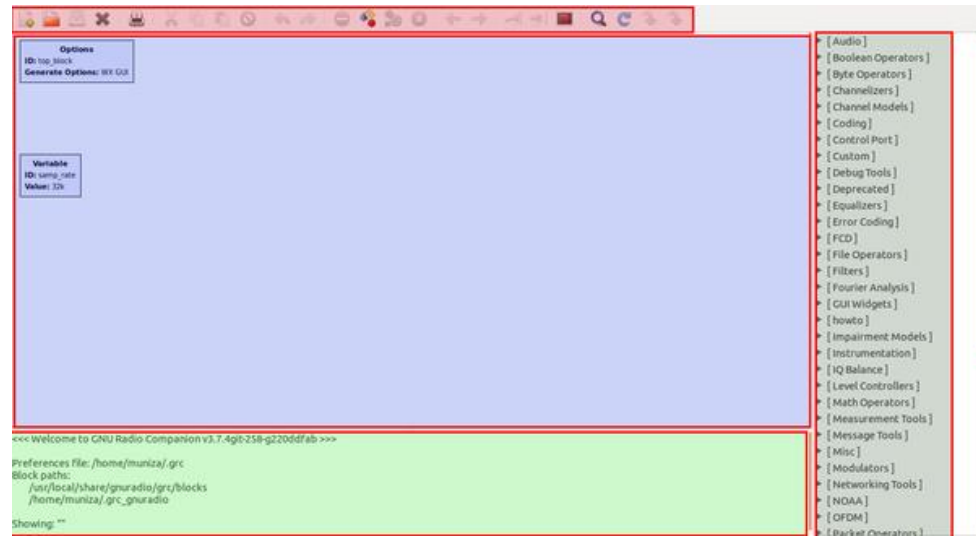

**Figura 12. Interfaz de trabajo GNU Radio.**

# Biblioteca

En la biblioteca se encuentran los diferentes bloques que vienen instalados en el programa, se organizan en categorías según su función para su fácil acceso y cuenta además con un botón de búsqueda para bloques específicos, una vez se haya encontrado el bloque necesario solo basta con arrastrarlo al espacio de trabajo.

# Espacio de trabajo

En el espacio de trabajo se encuentra el diagrama de flujo y todas las diferentes opciones para varios parámetros de bloque; para modificar los parámetros de un bloque se da doble clic a este en el espacio de trabajo y se despliega una pantalla con sus propiedades generales y su documentación como se muestra en la figura 13, en la parte de propiedades generales se puede ver la identificación del bloque y todos los parámetros que se pueden variar de este, al modificarlos, el nombre del parámetro cambiara de color a azul para indicar que el parámetro ha sido cambiado pero que estos cambios no han sido guardados, si el nombre del parámetro cambia a rojo quiere decir que hay un error, bien sea por que dejo el espacio en blanco o por que el valor no es admitido.

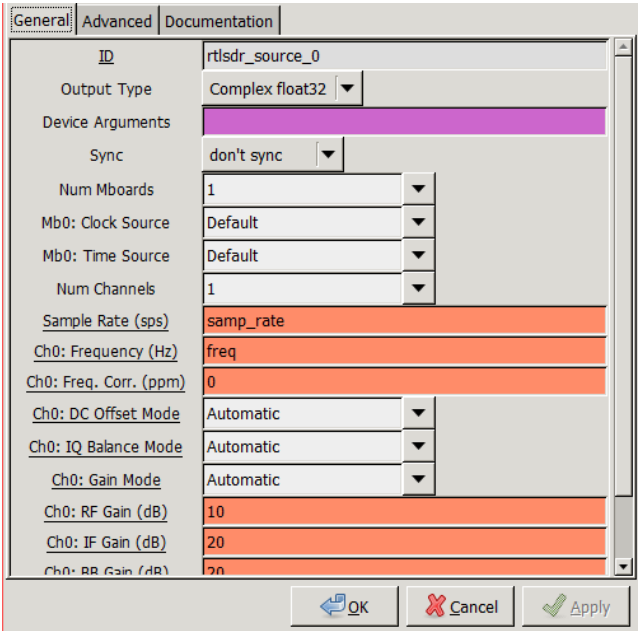

**Figura 13. Panel de modificación de bloques.**

Una vez editado el bloque se puede crear el diagrama de flujo con varios bloques uniéndolos entre ellos, para ello se da clic en la salida del bloque y luego clic en la entrada de que se desee, es importante tener en cuenta el tipo de datos que se manejan, bien sean complejos, flotantes, etc., ya que estos tienen que coincidir entre bloque y bloque al igual que la tasa de muestreo, si no lo hacen se puede cambiar el tipo de datos que maneja cada bloque modificando el parámetro type como se explicó anteriormente.

### Barra de herramientas

En la figura 14 se encuentra la ilustración de la sección de barra de herramientas en la cual se encuentran las opciones habituales de guardar, copiar, crear un nuevo archivo etc., las herramientas que se destacan son las de generar y ejecutar flujograma, al generar el flujograma este guarda los cambios realizados y revisa errores de programación que se mostraran en el terminal, después de generar el flujograma se procede a ejecutarlo, al ejecutarlo nos muestra el resultado del flujograma y errores de compatibilidad de los bloques, es necesario que el diagrama cuente con bloques de visualización o de audio según el caso para mostrar los datos y lo que se hizo con estos.

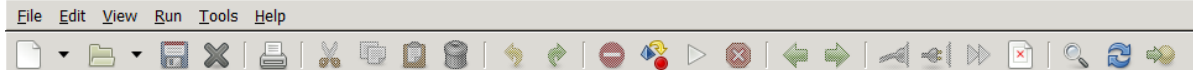

### **Figura 14. Barra de herramientas GNU Radio.**

#### • Terminal

En el terminal se visualiza lo que el programa está ejecutando, y mensajes importantes como errores y advertencias, además genera un archivo Python del diagrama de flujo, al abrir este

archivo se podrá modificar variables del diagrama de flujo que no se pueden modificar desde la interfaz de bloques

### **Instalación en Windows**

Para descargar e instalar el software en Windows, existen gran número de maneras de realizarlo, y depende que tanto se desee manipular el código que el programa genera. En cuanto a requerimientos, Python y PyGTK son necesarios, es posible que en línea encuentre tutoriales para la instalación de cada uno de ellos por aparte y finalmente la instalación de GNURAdio. Si no cuenta con Python, PyGTk el programa de igual manera correrá y podrá desarrollar proyectos, pero solo sobre su interfaz gráfica de bloques, si requiere visualizar modificar el código que se generar una vez compilado el proyecto, requerirá Python, de igual manera podrá implmentar código para desarrolar modulos que pueda usar en sus aplicaciones. Para lo anterior siga los siguientes pasos:

Descargue e instale una versión de 32 bits de Python (Opcional):

GNURadio está diseñado sobre lenguaje Python, lo cual quiere decir que es posible realizar proyectos o aplicaciones en GNU usando lenguaje Python, diríjase al enlace web: [https://www.python.org/downloads/.](https://www.python.org/downloads/) Allí por defecto se encuentran las versiones para Windows Se recomienda descargar la última versión disponible. Clic en Download.

Instale Python en tu computador:

- Descargar e instale PyGTK
- Descargar GNU Radio.
- Ejecute el instalador de GNURAdio.

Si desea descargar con la guía del desarrollador, la cual es la más sencilla de todas:

- Diríjase al siguiente enlace: <http://www.gcndevelopment.com/gnuradio/downloads.html> Allí se encuentran los instaladores de Windows de 64 bits. Asegúrese de elegir el instalador correcto de acuerdo a su sistema operativo y CPU, Si tiene dudas sobre estos datos puede escoger "Any CPU" una vez instalado funcionara en cualquier máquina. Este paquete contiene una distribución Python personalizada, controladores SDRR y algunos bloques OOT.
- Descomprima el archivo descargado.

# **4. SDR#:**

Es un software libre que se ha convertido en una de las más populares herramientas de la tecnología SDR, por su facilidad y flexibilidad de uso.

Consiste en un analizador de espectro, que permite escáner con facilidad el espectro electromagnético alrededor de un segmento definible.

### Instalación:

Descarga del instalar desde la página del desarrollador del software AIRSPY

- Extraer el archivo de instalación descargado.
- Ejecutar el archivo de instalación.
- Dentro de la carpeta generada tras la instalación ejecutar el archivo zadig.exe en el cual se descargarán los drivers necesarios para la ejecución del programa, en la figura 15 se ilustra el ejecutable zadig.

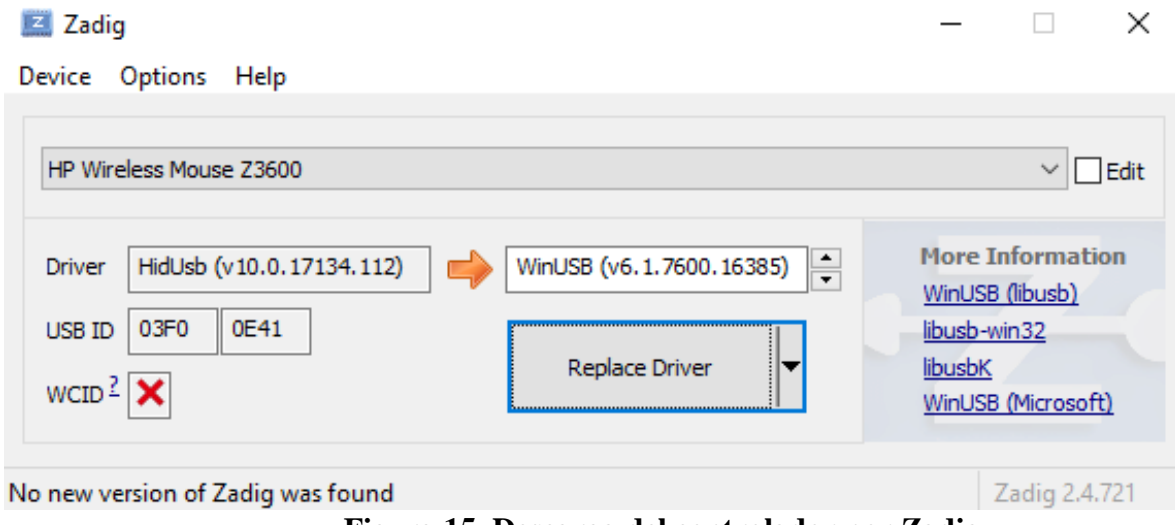

**Figura 15. Descarga del controlador por Zadig.**

Con el dispositivo RTL-SDR conectado a un puerto USB se precede a:

- Ir a Options luego List All Devices
- Seleccionar "Bulk-In Interfaz (Interface 0);
- Clic en Install.

La instalación se ha llevado a cabo y resta ejecutar el programa, para esto se ejecuta el archivo SDRSharp.exe

Para hacer uso del scanner SDRSharp se conecta el dispositivo. Una vez instalado el programa en el ordenador, se escoge el dispositivo SDR que se está usando y se ejecuta el icono de inicio, en el panel de radio es posible seleccionar que tipo de demodulación se quiere realizar y el programa automáticamente muestra en el analizador de espectro las portadoras que se encuentren cercanas a la frecuencia central como se muestra en la figura 16.

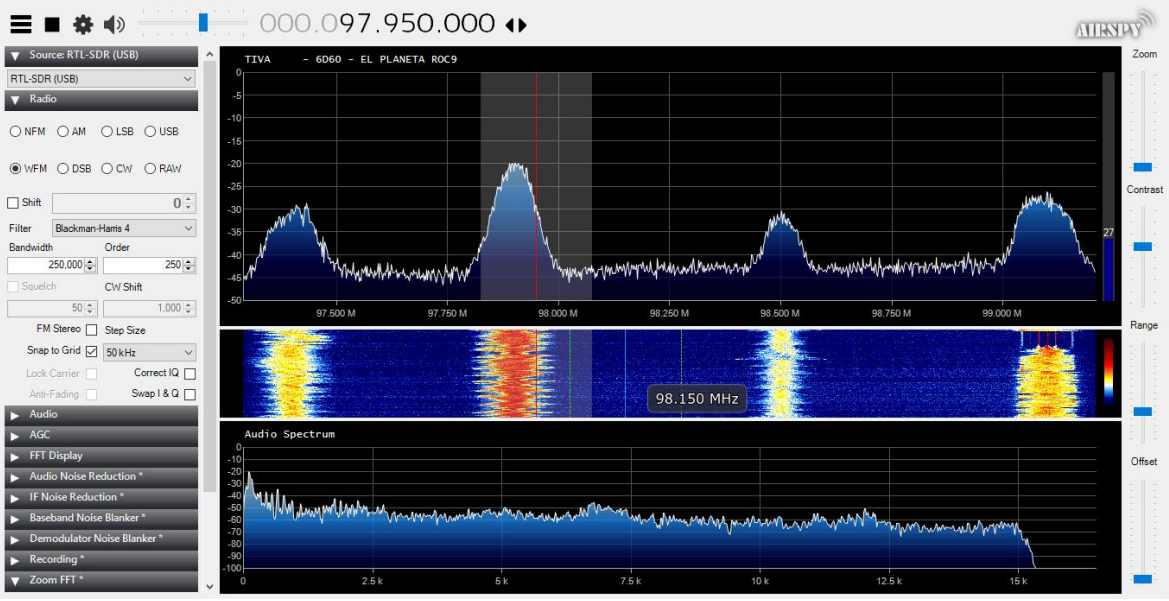

**Figura 16. Sintonización con SDR# demodulación FM***.*

# **5. APLICACIONES**

# **5.2 Imágenes meteorológicas NOAA**

### **NOAA**

Sobre el análisis de imágenes tomadas por satélites NOAA (Nacional Oceanic and Atmospheric Administration), los científicos de la organización determinaron que la temperatura promedio goblal sobre la superficie terrestre y oceánica del 2017 fue la tercera más alta desde el comienzo de los registros que se empezaron a tomar en 1880, el parte obtenido por los Centros Nacionales de información Ambiental es parte de los servicios climáticos que la NOAA presenta al gobierno, la cual es una dependencia del Departamento de Comercio de los Estados Unidos encargada del monitoreo de las condiciones meteorológicas de las costas, los océanos y la atmosfera con el fin de consolidar información del ecosistema mundial en tiempo real [National Oceanic and atmospheric administration, 2015)

La plataforma NOAA es un conjunto de satélites de órbita de baja (Low Earth Orbit) con aparatos para captar almacenar y transmitir imágenes a distancia, los satélites NOAA giran en torno a la tierra aproximadamente 12 veces al día a una altura de hasta 890 Kilometros, cubriendo un ancho de 3000 kilómetros. La imagen que toman los satélites por cada punto sobre la tierra que recorren es retrasmitida al instante de forma constante y ordenada en una frecuencia establecida mediante el protocolo de transmisión APT para que sea posible.

Actualmente existen tres satélites NOAA en funcionamiento, NOAA 15, NOAA 18 y NOAA 19 cada uno transmite a las frecuencias de 137.6200MHz, 137.9125MHz y 137.100MHz respectivamente.

### **Transmisión ATP**

APT es un sistema de transmisión automática de baja resolución de imágenes analógicas, desarrollado específicamente para satélites meteorológicos de órbita polar, el cual facilita la recepción de imágenes meteorológicas para ser captadas en cualquier parte del mundo, utiliza dos canales de datos que transmiten señales VHF moduladas en AM con una subportadora a 2.4KHz, la subportadora se utiliza posteriormente para modular en FM que transmite continuamente en frecuencias cercanas a 137MHz a velocidades de 120 líneas por minutos, lo que resulta en un transmisión de baja resolución pero a su vez permite el uso de equipos simples y de bajo costo para su recepción en tiempo real. (Antón, 1998)

### **Proceso de recepción imágenes meteorológicas**

El procedimiento mediante el cual se toman las imágenes meteorológicas se basa en dos procesos que se llevan cabo en paralelo, uno de ellos es recibir la señal del satélite haciendo uso del programa SDR# y simultáneamente el programa WXtoimg realiza la decodificación de la señal de audio en formato APT recibida.

La manera más sencilla de "comunicar" estos dos programas es a través del llamado "stereo mix", herramienta con la cual el audio tomado por el SDR# es enrutado al programa WXtoImg para su decodificación. Esta opción puede ser habilitada en el computador dirigiéndose a la configuración de dispositivos de sonido en la opción "Grabar" y dando clic derecho en stereo mix o mezcla estero, si se tiene más de un dispositivo para grabar se deberá seleccionar como el predeterminado el stereo mix.

Si no aparece la opción de stereo mix dentro de los dispositivos se deberán actualizar los drivers de la tarjeta de sonido los cuales se pueden encontrar fácilmente en internet. Por último y muy importante deben deshabilitarse los demás dispositivos de grabación para evitar conflictos que impidan la decodificación.

Finalizada la descarga e instalación del programa WxtoImg se llevan a cabo las configuraciones pertinentes para determinar información sobre los satélites. En primer lugar, se configura la posición actual del ordenador, para esto: Options → Ground Station location Se despliega una ventana la cual se ilustra en la figura 17, en esta se ingresa la ubicación en coordenadas del sitio en que se realiza la captura de datos.

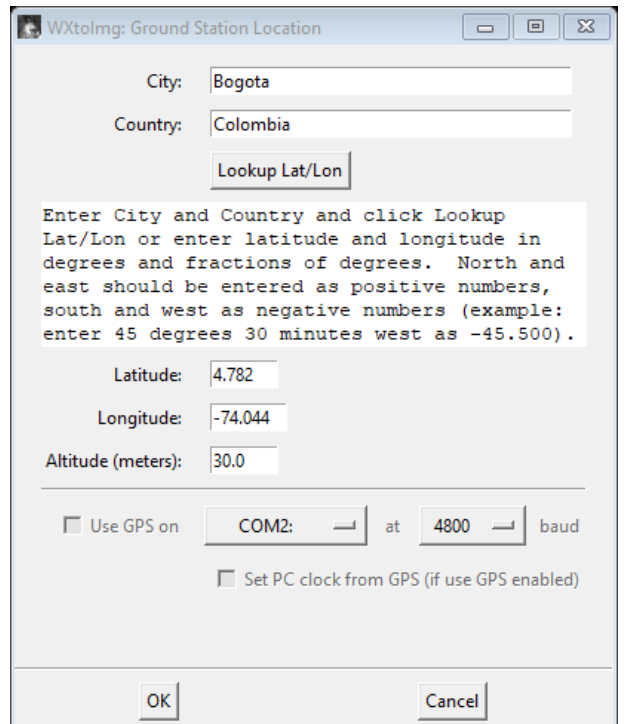

**Figura 17. Configuración de coordenadas en el programa Wxtoimg**

Para obtener las coordenadas se hace uso de algún sistema de posicionamiento global (Google Maps en este caso), seguido se actualiza la información, mediante: File  $\rightarrow$  Update Keplers. Finalmente: File  $\rightarrow$  Satelite Pass List. Se abre una ventanda con información detallada de los satélites en las coordenadas establecidas, lo cual incluye número de Satélite NOAA, fecha y hora local en la que estará orbitando sobre las coordenadas, ventana de tiempo en la que debe sintonizarse y finalmente la frecuencia en cada caso.

Por otra parte, se requiere configurar o escoger el dispositivo del computador encargado de "sincronizar" la señal ATP tomada por SDR#. Para esto en la interfaz de WXtoImg: Options  $\rightarrow$  Recording Options  $\rightarrow$  Verificar la casilla de tarjeta de sonido.

Una vez instalados y configurados el SDR# y WXtoimg, junto con el stereo mix se está en condiciones para obtener señales meteorológicas,

Se empieza por verificar la fecha y hora local en la que alguno de los satélites orbite las coordenadas correspondientes a la ubicación del ordenador. Seguido de esto se configura la salida de audio del SDR# para que coincida con el stereo mix al igual que en WXtoImg.

Con antelación a la hora de inicio se recomienda ubicarse en un sitio abierto para evitar pérdidas e interferencias sobre las señales ATP ya que como se verá más adelante la calidad de la imagen depende de la nitidez del sonido que se capture. Por otro parte y como ya se mencionó los satélites NOAA envían imágenes en tiempo real, aspecto que debe tenerse en cuenta cuando se toman imágenes en carencia de luz solar.

Las frecuencias de sintonización varían alrededor de los 137MHz; SDR# por defecto intentara recibirla como una señal AM, pero teniendo en cuenta que la modulación no se realiza con esta técnica se debe verificar que el programa se encuentre en configuración FM. SDR# dispone dentro de muchas herramientas la opción de aplicar un filtro a la señal que sintoniza, en cuanto a ancho de banda y tipo; para esta aplicación el filtro de la señal se escoge con un ancho de banda adecuado para este tipo de señales el cual estaría alrededor de 36kHz para mejorar la calidad del sonido.

Como se muestra en la figura 18, durante la sintonización se observan numerosas portadoras alrededor de la frecuencia central lo que confirma la recepción de la imagen, además de poder percibir el sonido que este tipo de señales emite.

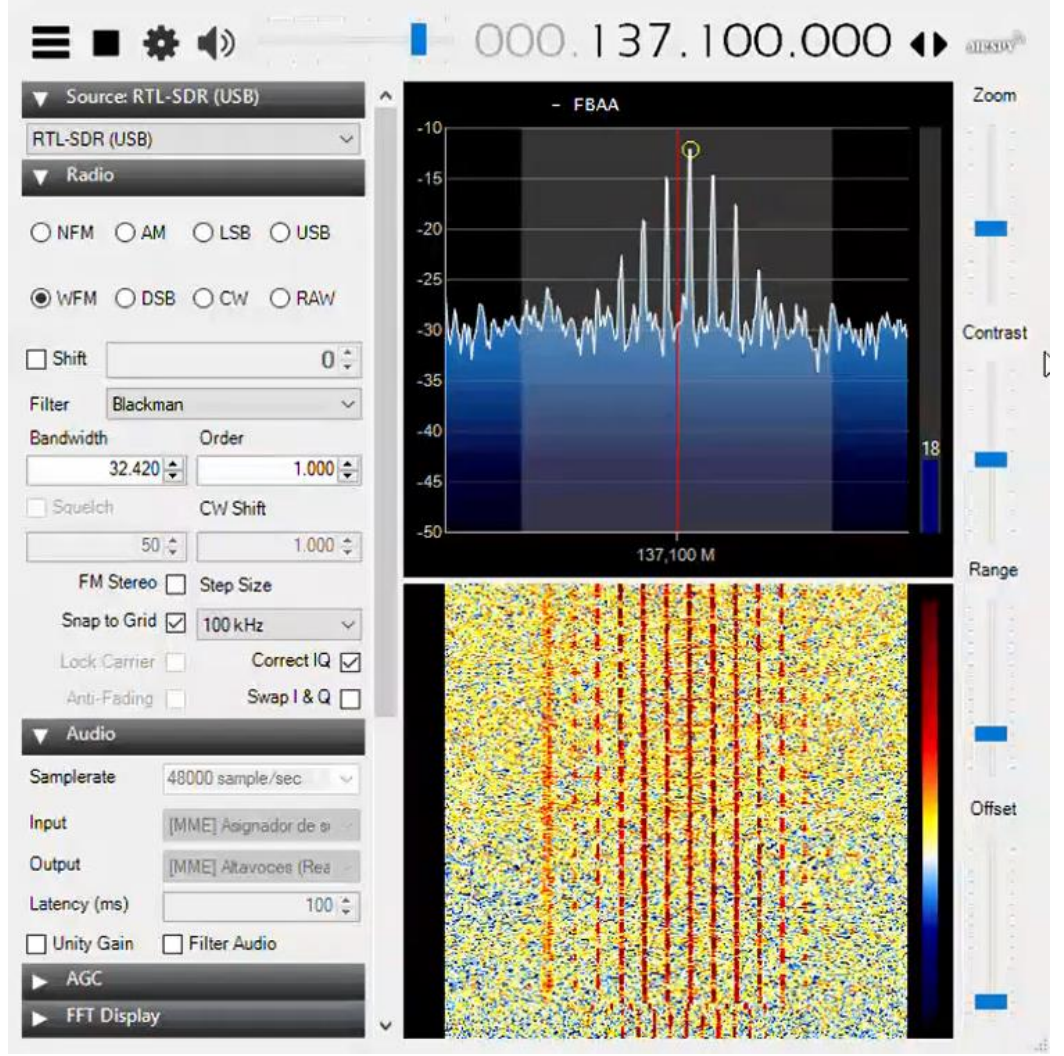

**Figura 18. Portadoras durante la recepción de imágenes NOAA.**

En ocasiones debido al efecto Doppler, la frecuencia a sintonizar se desplaza en el espectro por lo que en caso de no observar sobre el espectro de las señales portadoras en la interfaz de SDR#, se requiere de una inspección manual en zonas cercanas sobre el espectro para sintonizar al satélite.

Por último y de forma simultánea en WXtoImg se inicia con la decodificación: File → Record  $\rightarrow$  Opción de presencia (Se recomienda "Record only (Show if image is enable)), escogiendo esta opción el programa automatiza la decodificación de inicio a fin y genera la imagen una vez finaliza. La figura 19, muestra el proceso, en la parte izquierda inferior de la pantalla del WXtoImg se observa indicadores de progreso de decodificación, y otro indicador para el volumen de entrada de la señal.

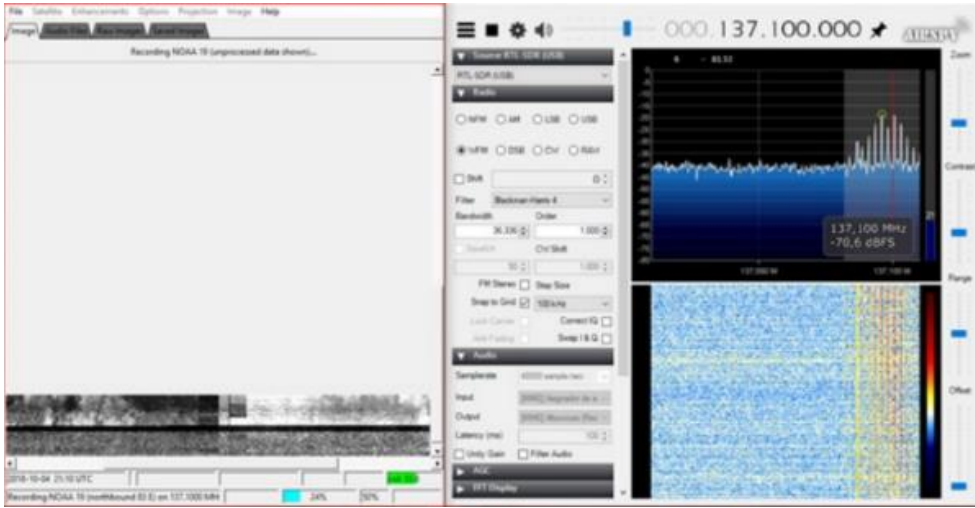

**Figura 19. Recepción y decodificación simultanea imágenes NOAA.**

Como parte del proyecto de investigación y en conjunto con los estudiantes de la materia Medios de transmisión de la Escuela Colombiana de Ingeniería Julio Garavito se realizó la recepción de imágenes meteorológicas con cinco tipos de antenas diferentes y se obtuvo una imagen del espectro visible e infrarrojo, así como la señal de audio para cada una de las antenas, los resultados fueron los siguientes.

Dipolo

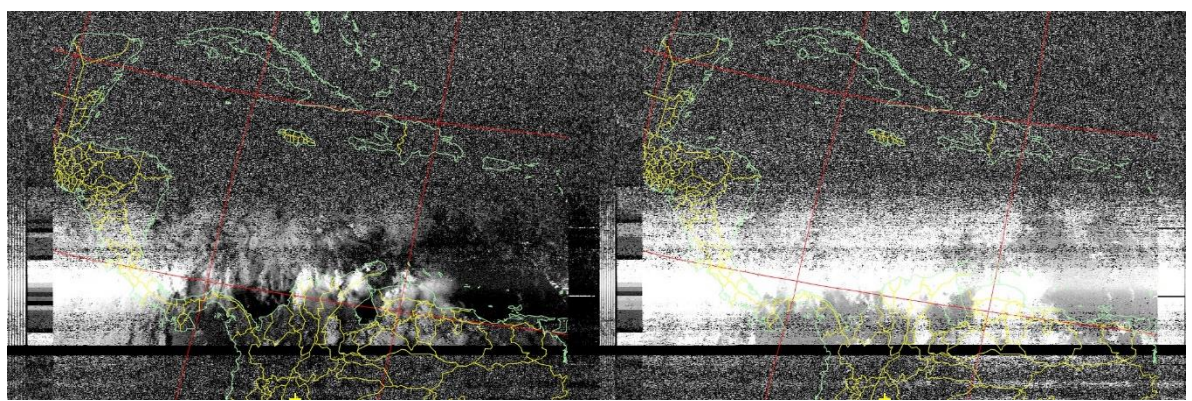

**Figura 20. Espectro visible e infrarrojo antena dipolo**

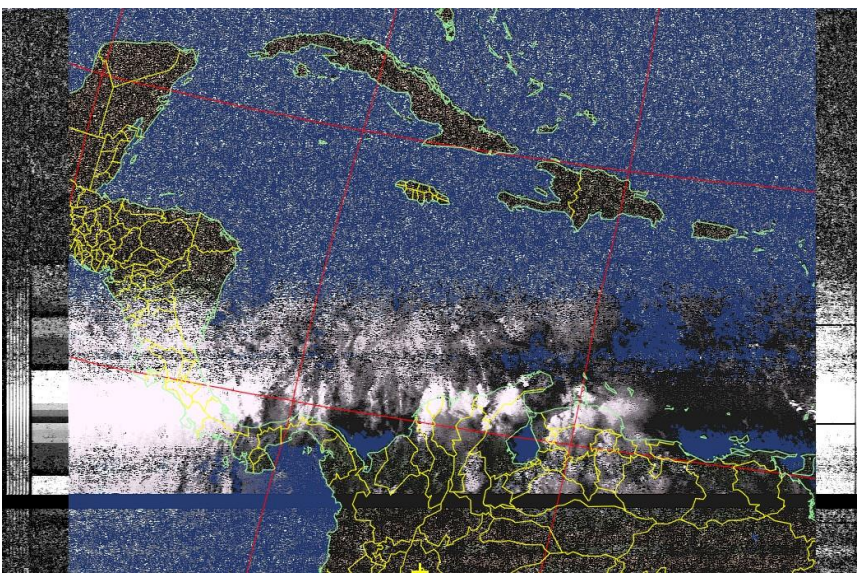

**Figura 21. Imagen color antena dipolo**

Antena Turnstile

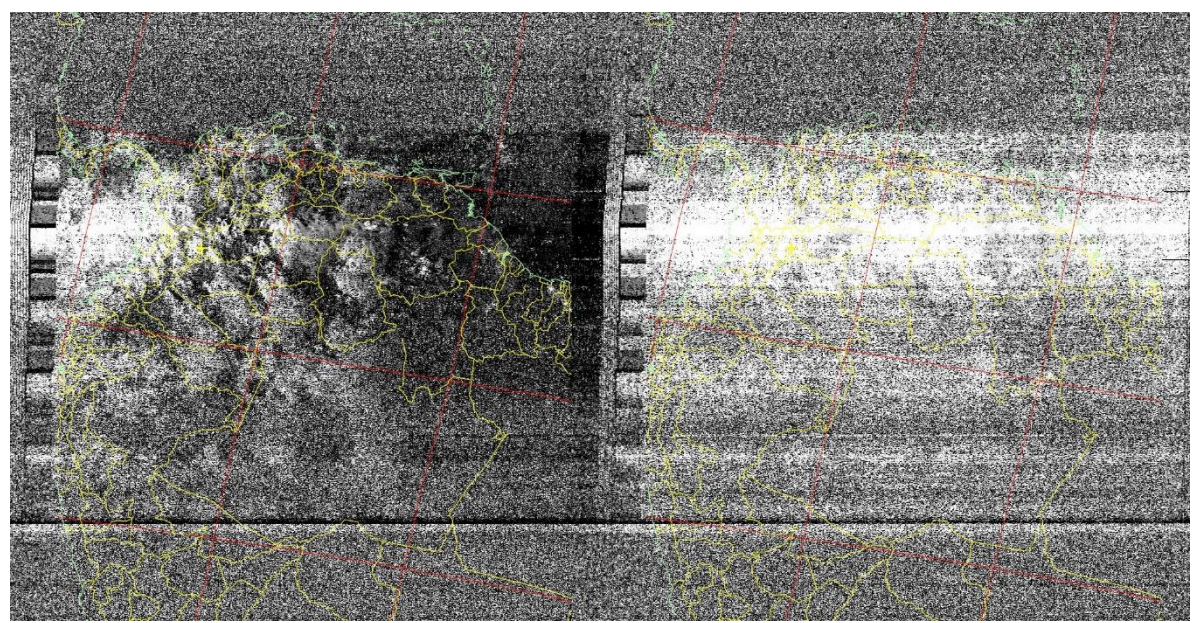

**Figura 22. Espectro visible e infrarrojo antena Turnstile**

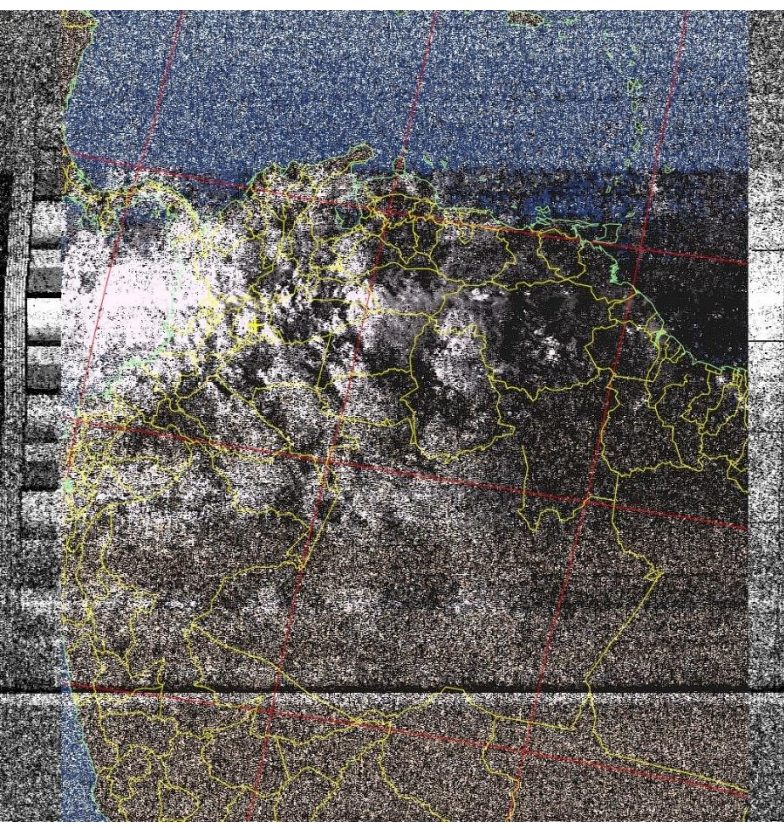

**Figura 23. Imagen color antena Turnstile**

Antena Yagi Cross

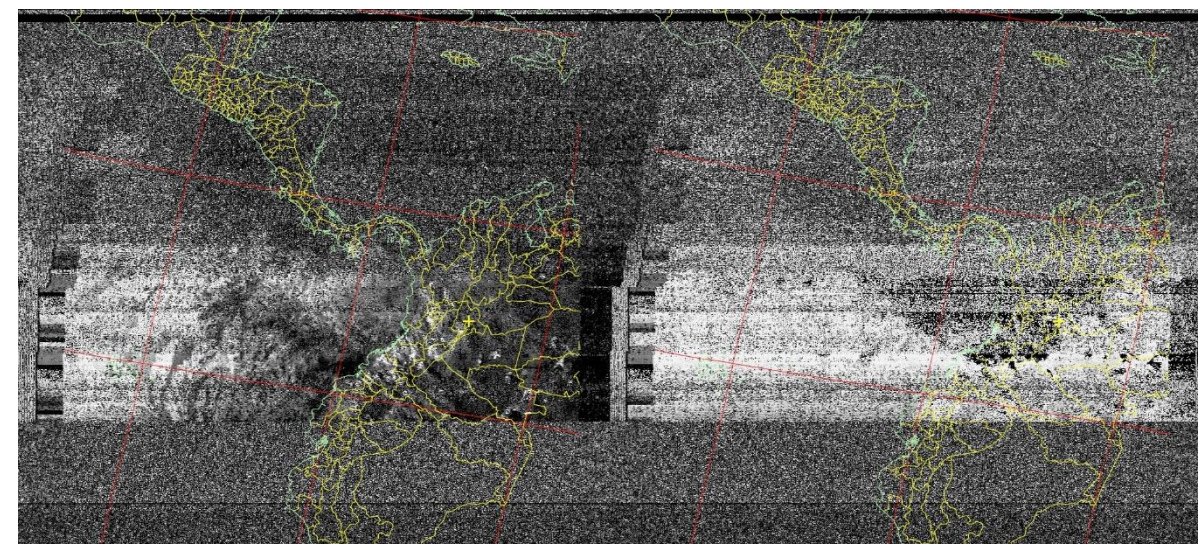

**Figura 24. Espectro visible e infrarrojo antena Yagi Cross**

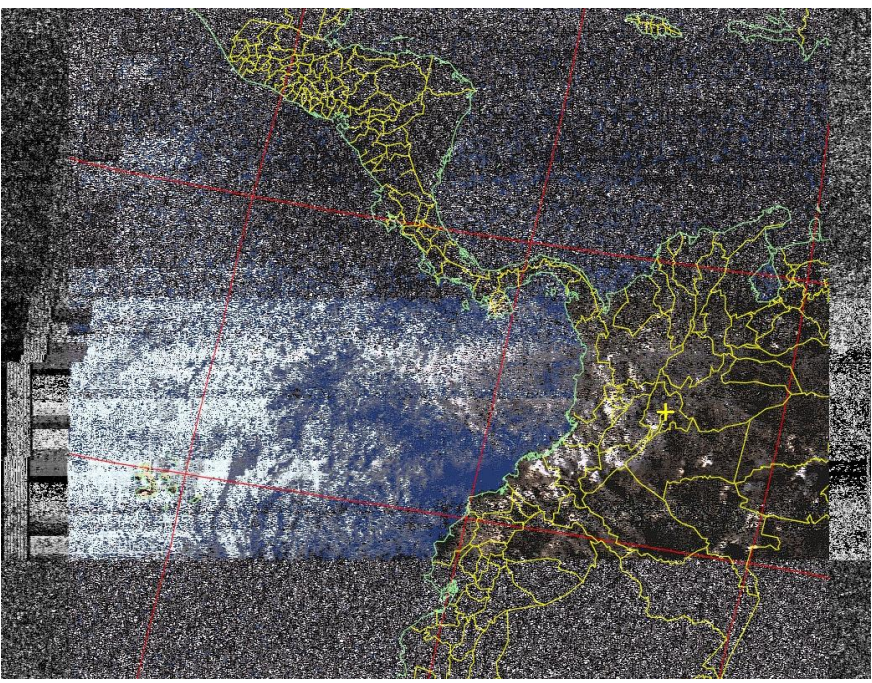

**Figura 25. Imagen color antena Yagi Cross**

Antena tipo cruz

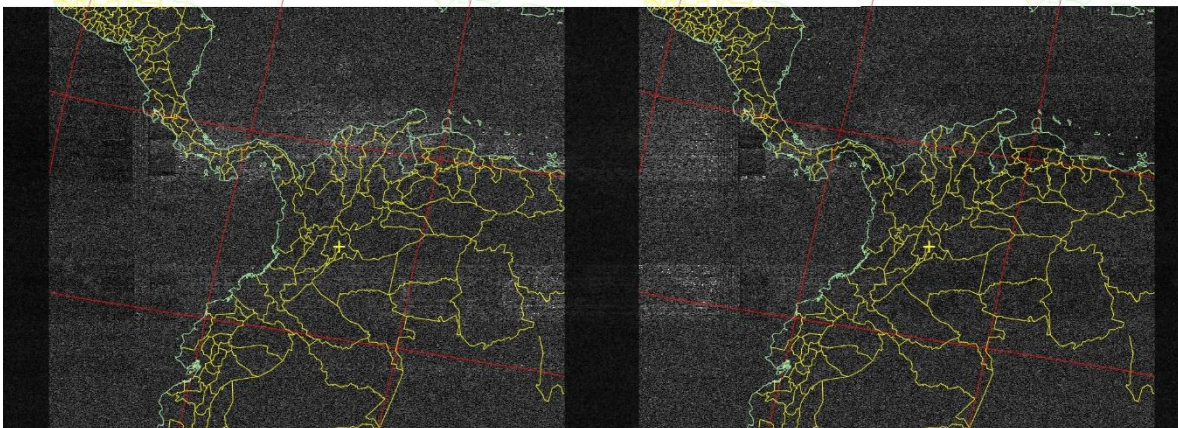

**Figura 26. Espectro visible e infrarrojo antena tipo cruz**

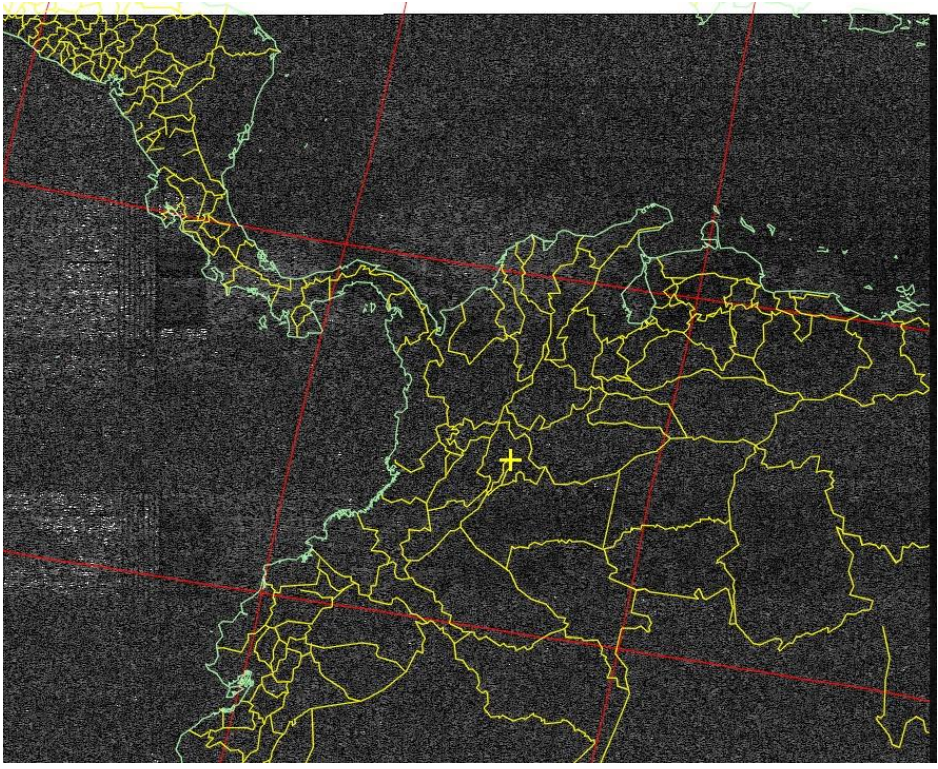

**Figura 27. Imagen color antena tipo cruz**

Antena tipo parche

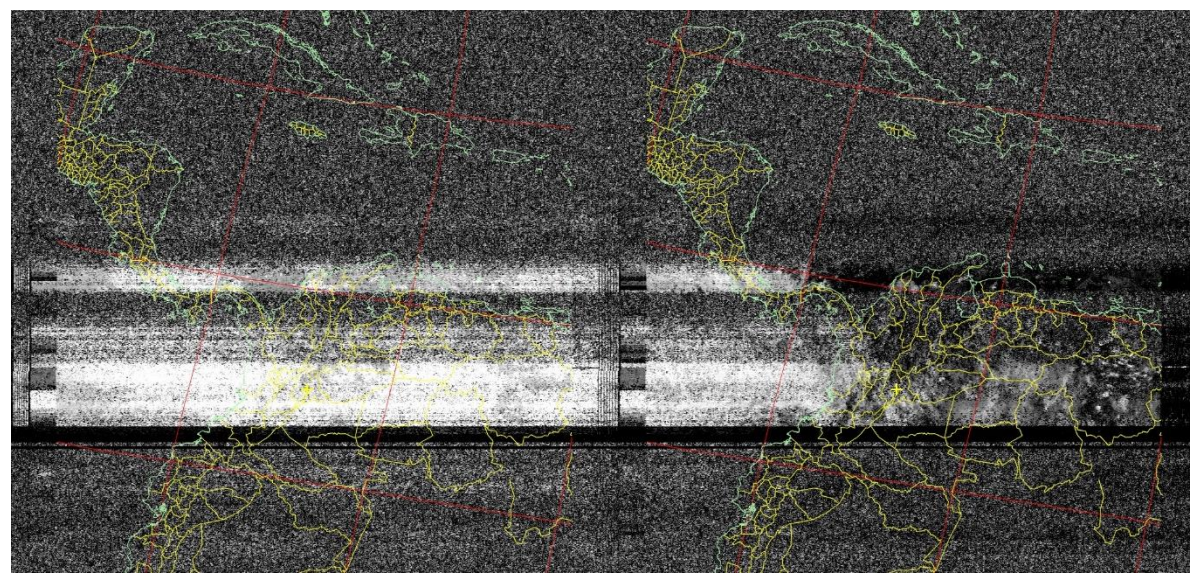

**Figura 28. Espectro visible e infrarrojo antena tipo parche**

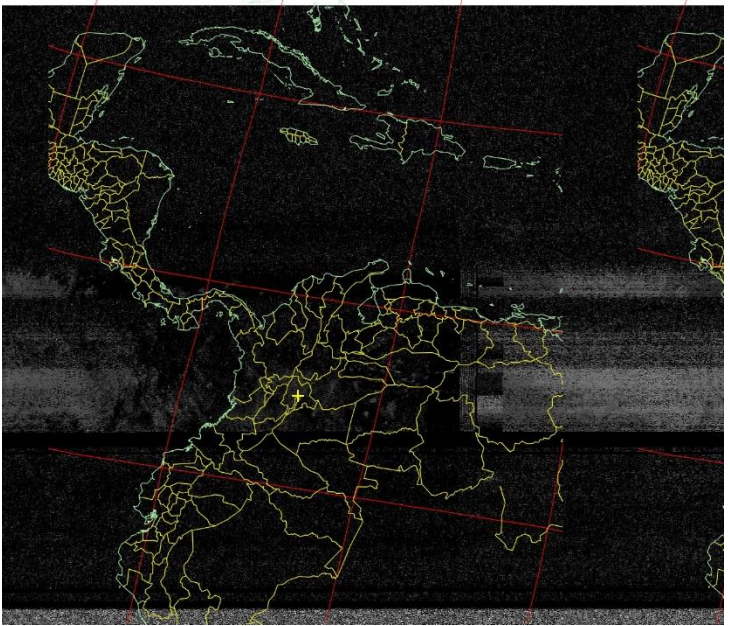

**Figura 29. Imagen color antena tipo parche**

Según los resultados se pudieron obtener las siguientes observaciones

- La calidad de las imágenes tomadas depende de la antena utilizada la cual debe tener una polarización circular a la derecha.
- Las antenas Yagi Cross y Turnstile fueron las mejores para la recepción de este tipo de señales.
- Aunque se logre observar portadoras y escuchar la señal APT, si esta viene con mucho ruido no se logrará obtener una imagen visible.

# **5.1 Otras aplicaciones**

#### **FM**

Se tomó de referencia el software SDR# para la sintonización de estaciones de radio FM como verificación del funcionamiento del módulo RTL-SDR. Seguido de esto se inició con la programación en bloques con GNU Radio para la recepción de cualquier tipo de señal FM, el diseño final del demodulador se muestra a continuación en la figura 30.

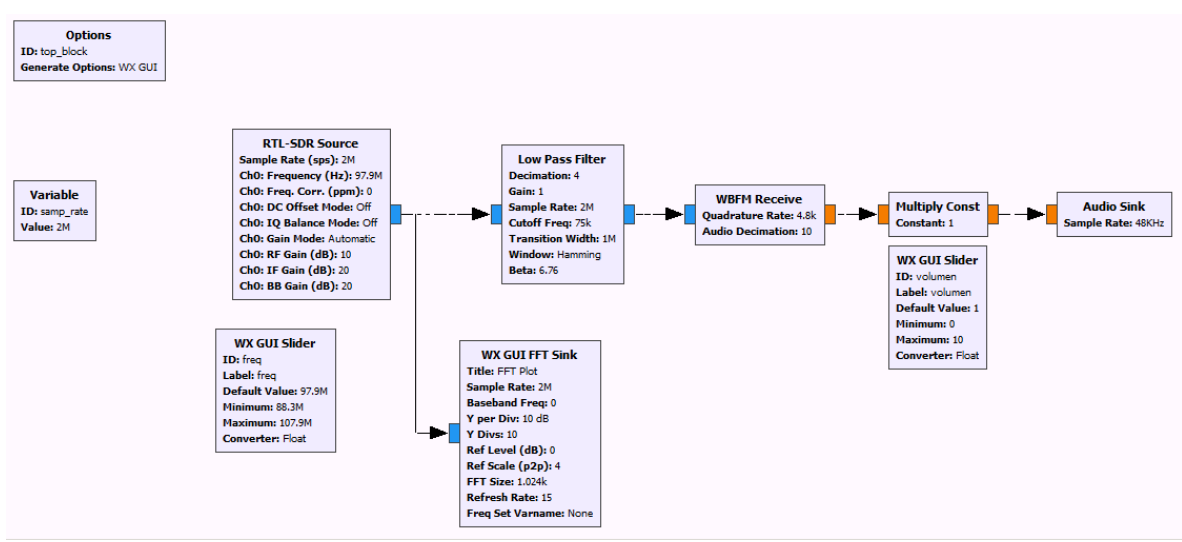

**Figura 30. Diagrama de bloques recepción FM.**

En donde la señal es captada y digitalizada para su procesamiento a través del RTL-SDR Source, el cual está diseñado específicamente para el módulo que se usó en esta investigación; se especifican parámetros del canal por el cual se recibe la señal como, frecuencia, ganancia, frecuencia de corrimiento y offset, a continuación la señal pasa por un filtro pasa bajos con el fin de quitar el mayor ruido posible, ya que la antena, así como el mismo computador pueden generar bastante ruido en la señal; una vez se ha filtrado la señal se implementa el bloque de demodulación FM el cual trabaja con un muestreo de 4.8KHz, se realiza un proceso de *decimation* para que la señal pueda ser leída por los parlantes del computador, el número de muestras recibidas por el RTL-SDR deben ser decimadas antes de ingresar al módulo que transfiere la señal demodulada a los parlantes, ya que estos solo permiten un número máximo de muestras, es importante que la decimación no sea muy grande ya que se perdería bastante información durante el proceso sin poder captar una señal de valor.

Adicionalmente, se agrega un bloque que permita controlar el volumen de la señal en los parlantes multiplicando esta por una variable controlada por un slider y un bloque que permita la visualización del espectro en tiempo real. El producto final de la programación por bloques es el siguiente.

### **Señales de tráfico aéreo**

#### **Control de tráfico aéreo**

También conocido como ATC por sus siglas en ingles Air Trafic Control se trata de un servicio que prestan controladores de tráfico ubicados en tierra, con el fin de controlar el movimiento de aeronaves tanto en espacio aéreo como en las pistas de aterrizaje y zonas cercanas, la idea es brindar información y apoyo a los pilotos para evitar accidentes y hacer uso óptimo de las pistas de aterrizaje y el espacio aéreo. Dentro del aeropuerto existen varias divisiones encargadas del funcionamiento y control de tráfico aéreo determinadas por documentos y acuerdos locales, y son las siguientes:

- Controlador de Tierra (GND): Conocido también como control de movimiento en tierra es el encargado de garantizar la seguridad y el funcionamiento dentro aeropuerto se denomina Control en Tierra y es el delegado de las tareas de trasmisión de información en las instancias del aeropuerto a través de señales moduladas de radio en las bandas de VHF y UHF para guiar a las aeronaves en tierra, ya sea ; en casos donde no se cuenta con este tipo de comunicación se lleva a cabo con señales luminosas, en este procedimiento personas de algunas dependías cuentan con radios para mantener él envió de información pertinente a las situaciones que se van presentando
- Controlador en aire, o control de ruta aérea (ACC): Se lleva a cabo para establecer comunicación estricta con las aeronaves si se encuentran en vuelo. Este sistema de comunicación en conjunto con controladores de radar se considera de gran importancia ya que son los responsables de gestionar las actividades de despegue y aterrizaje de aeroplanos
- Controlador de autorizaciones: (CLD) Encargado del tránsito de autorización para el control de las aeronaves que se encuentren en el aeropuerto o se dispongan a aterrizar o despegar.

### **Banda aeronáutica**

Corresponde a la banda de frecuencias destinadas a la difusión de información de control de tráfico aéreo, allí se encuentran un grupo de frecuencias dentro de la banda de 108 a 137 MHz de VHF del espectro de frecuencias, distribuidas en aproximadamente 200 canales de banda estrecha de 50KHz

Las comunicaciones que se realizan sobre la banda VHF de la banda aeronáutica ocurren entre operadores y aeronaves se realizan en distintos procesos tales como:

- Aproximación: En el cual se mantiene una comunicación entre la torre de control aéreo y el avión para llevar a cabo el protocolo previo al aterrizaje.
- Aterrizaje: Es en donde se intercambia información sobre el estado de la pista y el avión para prevenir posibles accidentes y de igual manera cuando se trata de que la aeronave despegue.

Ya que esta comunicación requiere de inteligibilidad y se realiza en distancias cortas, el espectro VHF es el canal predilecto para la comunicación

Para la recepción de señales de control aéreo se implementó el diseño de la figura 31. de bloques de GNURadio para recibir y demodular señales AM de onda corta:

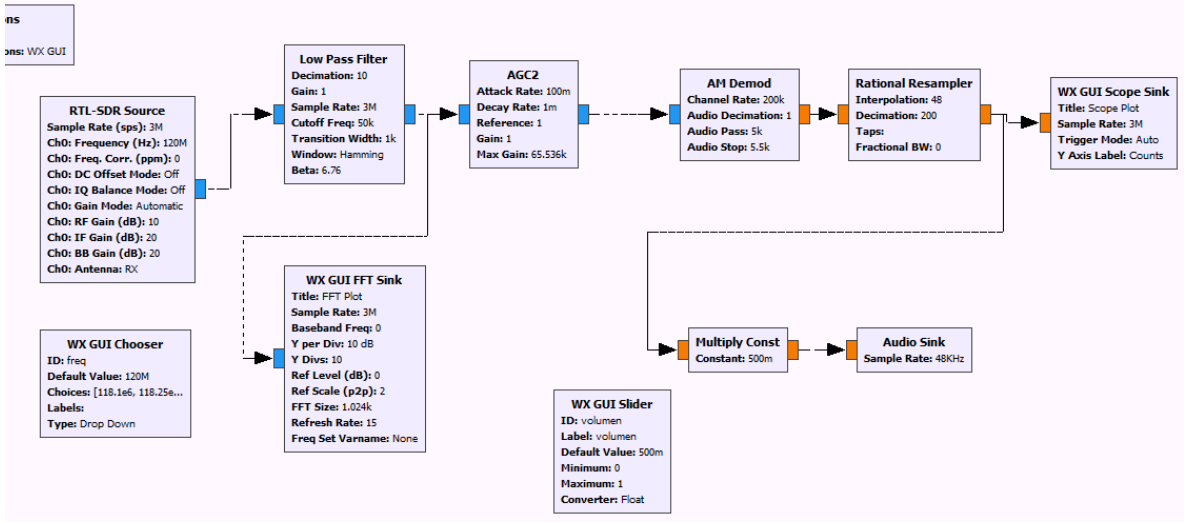

**Figura 31. Diagrama de bloques recepción AM***.*

En orden los bloques y su respectivo uso:

- **Variable**: Con los parámetros ID "samp\_rate" creada para definir el muestro de la señal.
- **RTL-SDR Source:** Configurado para tomar la señal del dispositivo, sintonizar la frecuencia deseada, y configuración de ganancias sobre las mismas.
- **Low Pass Filter:** Ya que el módulo anterior traslada la señal virtualmente a 0Hz, se filtra el ancho de la señal modulada para optimizar, ya que es voz se recomienda filtrar 25KHz
- **AGC2**: ganancia controlada.
- **AM Demod:** Demodulación de la señal en AM.
- **Multiply Const:** Ganancia o volumen de la señal.
- **Audio Sink:** Modulo para que se transfiera la señal de modulada a los parlantes del computador.

Para la recepción de señales de tráfico aéreo se tomó como referencia para las frecuencias la tabla 4 la cual contiene las frecuencias de transmisión de señales de control aéreo de Bogotá (Aeropuerto El Dorado, Aeropuerto Guaymaral):

TABLA 4: Frecuencias de transmisión señales ATC en Bogotá

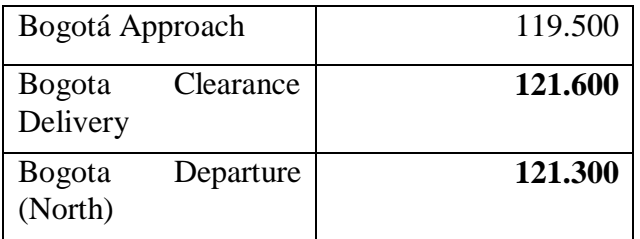

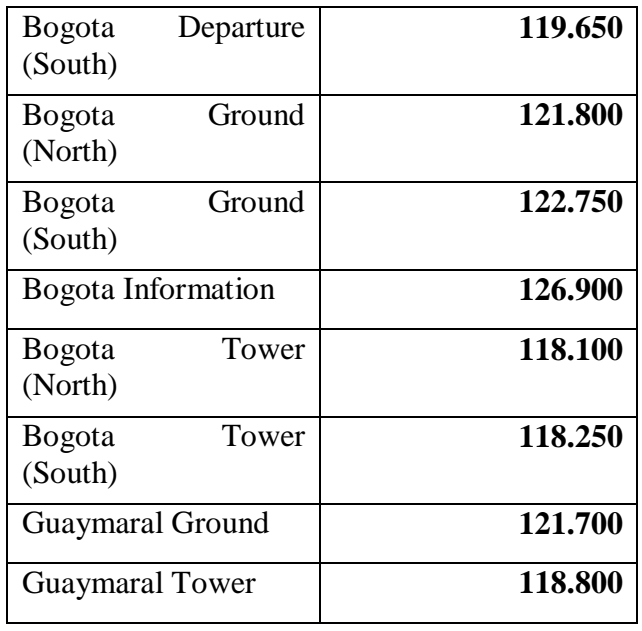

Se realizó un barrido sobre las distintas frecuencias con el uso de un Slider el cual permite desplazarse por el espectro de frecuencias, se encontraron dificultades ya que la portadora solo se hace visible cuando existe comunicación a través del canal, es decir, no es visible todo el tiempo y además es visible por muy cortos periodos de tiempo, lo que complica la verificación del funcionamiento de la programación por bloques, el espectro visible de las señales de control aéreo tomadas del aeropuerto Guaymaral se ilustra en la figura 32.

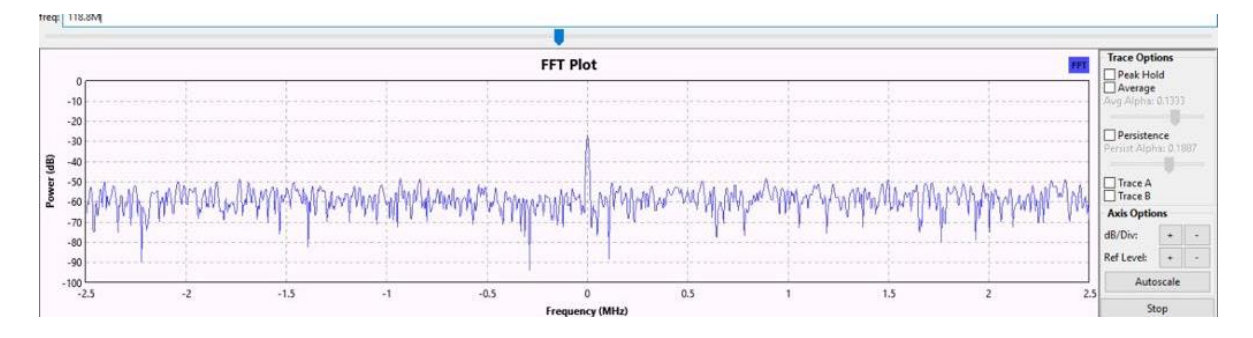

**Figura 32. Resultado RTL-SDR como recepción de señales de tráfico aéreo.**

Las frecuencias reconocidas en el "FFT sink" corresponden a las de la tabla 4, en principio se tuvieron dificultades porque se observaban supuestas portadoras como se muestra en la figura 33, en donde, según el SDR# no se encontraban las frecuencias de la tabla 4, llegándose a pensar que se requerirían de modificaciones sobre los filtros usados, en mayor parte esto se debe a la antena que se usó, una vez corregido y usando una antena con mejor recepción se realizó el mismo barrido sin mayores éxitos, aunque se evidenció mayor potencia en las portadoras que GNURadio recogió.

|                 | ■ 000.118.755.000 ◆ |                      |                              |                |                                                |           | <b>ATTEST</b> |
|-----------------|---------------------|----------------------|------------------------------|----------------|------------------------------------------------|-----------|---------------|
|                 |                     |                      |                              |                |                                                |           | Zoom          |
|                 |                     |                      |                              |                |                                                |           |               |
| <b>SEE 2019</b> |                     |                      |                              |                |                                                |           |               |
|                 |                     |                      |                              |                |                                                |           | ۵             |
|                 | Θ                   | ۵                    |                              |                | D                                              | G         | Contrast      |
|                 |                     | wholesalesaless made | وس المستعمل المتأخذ المستحدث |                | <b><i><u>ANYMENTA</u></i></b><br>Advantorum an | وموسيهم   |               |
|                 |                     |                      |                              |                |                                                |           |               |
|                 |                     |                      |                              |                |                                                |           |               |
|                 | Air Band VOR/ILS    |                      |                              | Air Band Voice |                                                |           |               |
| 117,750 M       | 118,000 M           | 118,250 M            |                              | 118,500 M      | 118,750 M                                      | 119,000 M | 119,250 M     |
|                 |                     |                      |                              |                |                                                |           | Range         |
|                 |                     |                      |                              |                |                                                |           |               |
|                 |                     |                      |                              |                |                                                |           |               |
| Audio Spectrum  |                     |                      |                              |                |                                                |           |               |
|                 |                     |                      |                              |                |                                                |           | Offset        |
|                 |                     |                      |                              |                |                                                |           |               |
|                 |                     |                      |                              |                |                                                |           |               |
| 388388488       |                     |                      |                              |                |                                                |           |               |

**Figura 33. Recepción señales de control aéreo por SDR#** 

Con el fin de corroborar que efectivamente existiera algún tipo de señal de voz modulada sobre las señales portadoras, se hizo uso de la herramienta en web: LiveATC.net figura 34, en donde es posible escuchar las conversaciones de tráfico aéreo en cualquier aeropuerto del mundo:

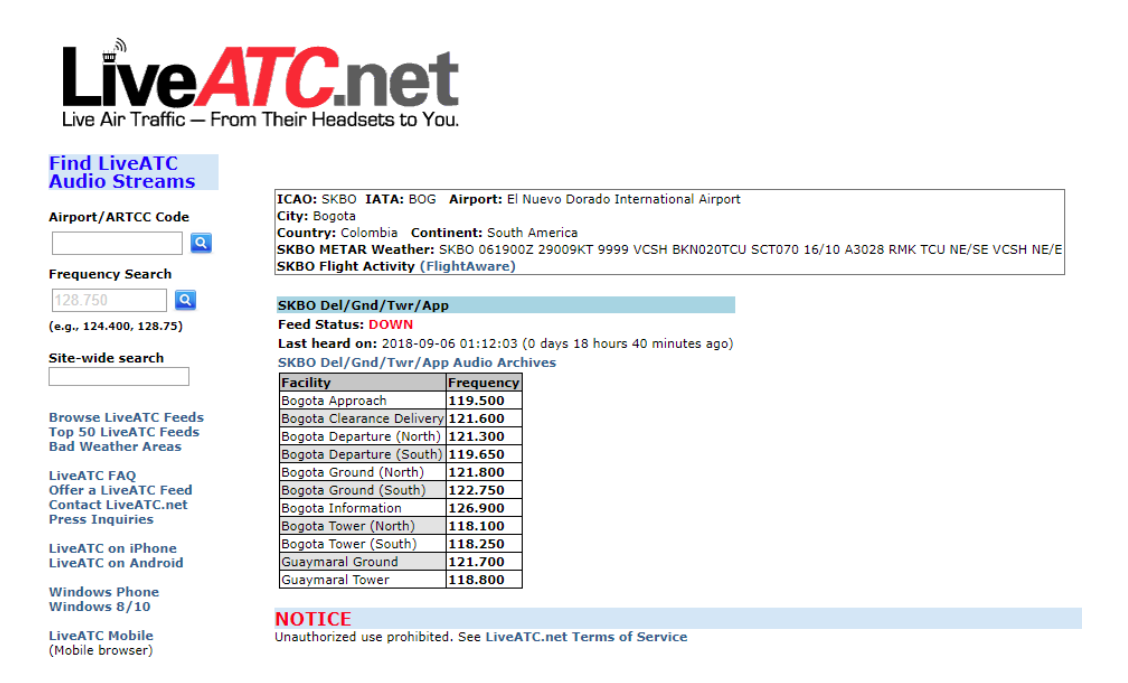

**Figura 34. Plataforma página web para recepción señales ATC en tiempo real**

Mediante esta herramienta tampoco fue posible escuchar señalización en voz para el tráfico aéreo en estaciones de comunicación en Bogotá, pero si en aeropuertos de países cercanos. Finalmente se hizo uso del analizador de espectro y se realizó un barrido por las señales en cuestión como se muestra en la figura 35.

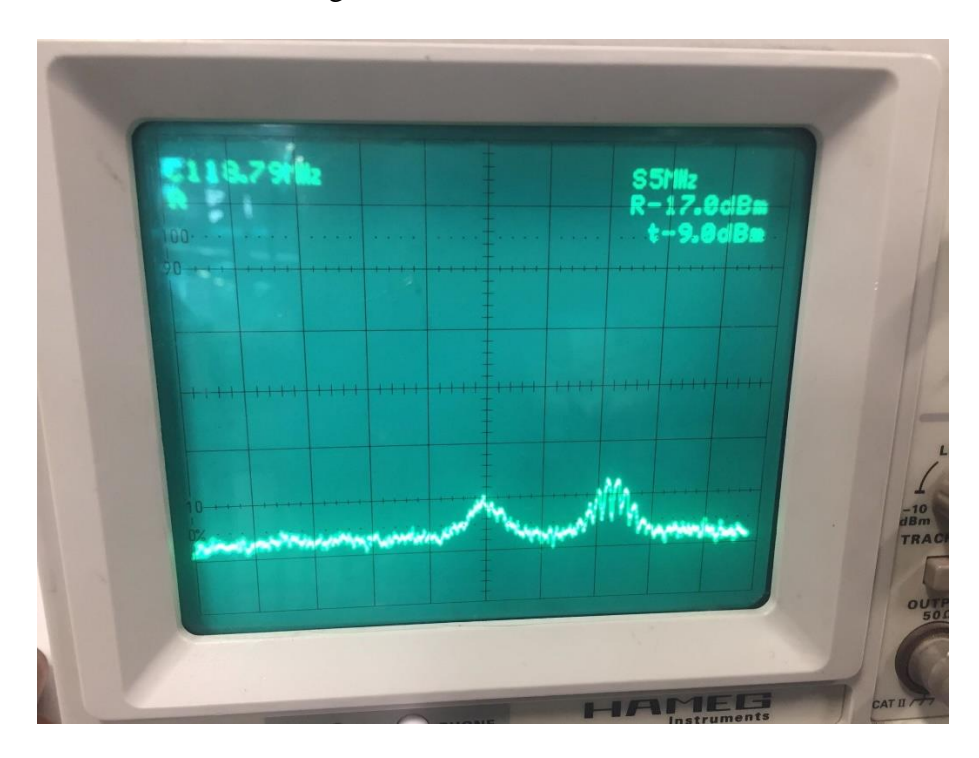

**Figura 35. Portadoras señale ATC con el analizador de espectro**

Con el analizador si es posible en ocasiones sintonizar la señal y escuchar conversaciones del aeropuerto Guaymaral, corroborando varias cosas:

- La antena permite la recepción de ondas AM, en algún momento se pensó que no sería útil.
- La potencia de la señal es muy baja y es complicado escuchar nítidamente la voz modulada.
- Las propiedades de la antena son esenciales para mejor la recepción.

# **Capítulo 4: TERMINAL MÓVIL COMO ANALIZADOR DE ESPECTROS**

# **1. TERMINAL MÓVIL**

*HACKRF LIBRARY FOR ANDROID*, esta librería creada por Michael Ossmann, trabaja con Android 3.1+. Según el blog oficial de la HackRF One (Ossmann, 2014)

# **1.1 Características**

- Abrir HackRF (incluida la solicitud de permiso USB)
- Lectura de la Board ID del HackRF One
- Lectura de la versión del HackRF One
- Lectura del Part ID y el número de serie de HackRF One
- Configuración de frecuencia de muestreo de HackRF One
- Establecer la frecuencia de HackRF One
- Establecer ancho de filtro de banda base HackRF One
- Calcular el ancho del filtro de banda base para la frecuencia de muestreo dada
- Configuración de ganancia VGA (Rx / Tx) de HackRF One
- Configuración de ganancia LNA de HackRF One
- Configuración del amplificador de HackRF One
- Configuración de la potencia del puerto de la antena de HackRF One
- Configuración del modo transmisor de HackRF One
- Recibir del HackRF One usando un BlockingQueue
- Transmitir a HackRF One usando un BlockingQueue
- Obtener estadísticas de transmisión
- Aplicación de ejemplo que muestra cómo usar la biblioteca

### **1.2 Problemas conocidos**

- La conexión USB es demasiado lenta para frecuencias de muestreo> 15 Msps (testet en Nexus 7)
- FileWriter (la aplicación de ejemplo) es demasiado lenta. Solo funciona para aproximadamente 2 Msps en dispositivos antiguos.
- Parece que el HackRF One a veces llega a menos potencia si se usa un cable USB de larga o baja calidad.

**1.3 I**nstalación / Uso

Crear la biblioteca y la aplicación de ejemplo usando los proyectos de Android Studio:

- hackrf\_android/
- hackrf\_android/examples/

Si desea utilizar la biblioteca en su propia aplicación, simplemente copie el archivo hackrf\_android / app / build / outputs / aar / app-debug.aar en su proyecto e inclúyalo.

Los archivos hackrf\_android.aar y HackRF\_Test.apk también están en este repositorio para que puedan ser utilizados sin construirlos. Pero no se sincronizarán con la última base de código todo el tiempo.

# **Tested Devices**

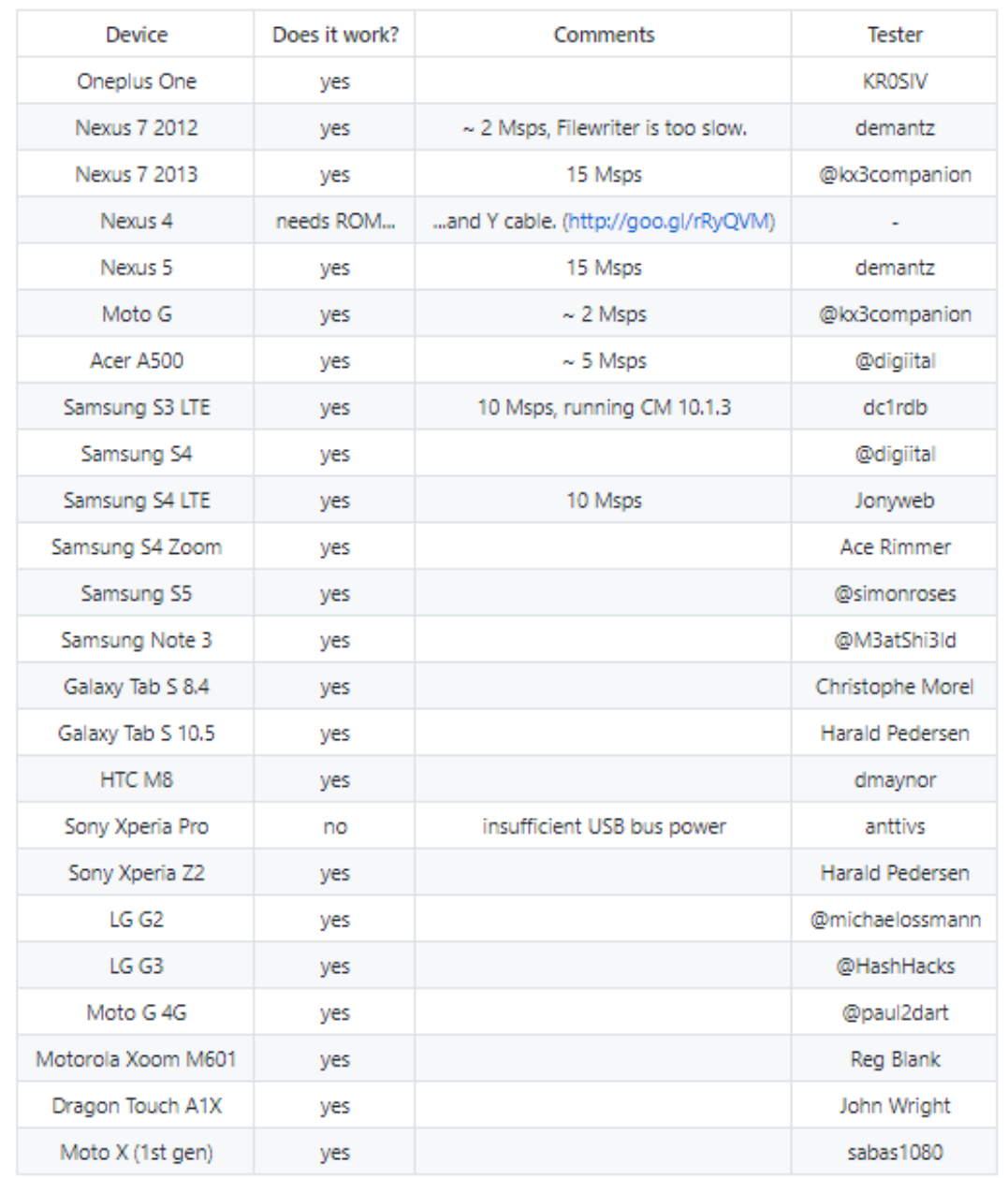

# **Figura 36. Dispositivos móviles donde se ha probado la conexión con la HackRF One**

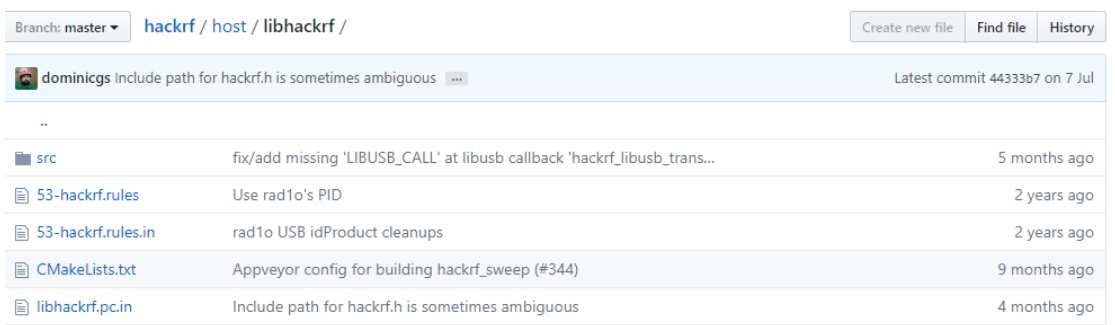

### **Figura 37. Librería HackRF para uso en Android**

Teniendo en cuenta el diagrama de bloques utilizado en la aplicación RF Analyzer, se va a tener un funcionamiento similar al siguiente. Sin embargo, para la conexión de la HackRF y el dispositivo móvil, solo se piensa en la parte de la izquierda donde se habla de HackRF\_android y RTL2832U driver.

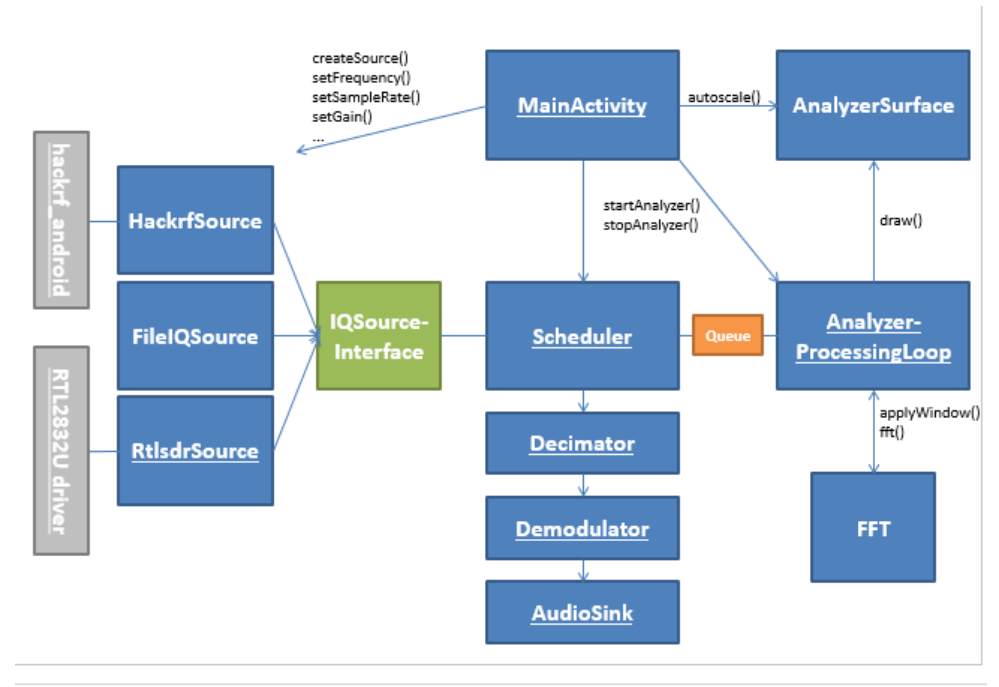

**Figura 38. Diagrama de bloques RF Analyzer**

# **RTL2832U**

DVB-T COFDM Demodulator + USB 2.0

El RTL2832U, según Realtek (2018), es un demodulador DVB-T COFDM de alto rendimiento que admite una interfaz USB 2.0. El RTL2832U cumple con NorDig Unified 1.0.3, D-Book 5.0 y EN300 744 (ETSI Specification). Es compatible con el modo 2K u 8K con ancho de banda de 6, 7 y 8MHz. Los parámetros de modulación, por ejemplo, la velocidad del código y el intervalo de guarda, se detectan automáticamente.

El RTL2832U admite sintonizadores en IF (Frecuencia Intermedia, 36.125 MHz), bajo IF (4.57 MHz), o salida Cero-IF utilizando un cristal de 28.8MHz, e incluye Soporte de Radio FM / DAB / DAB +. Integrado con un avanzado ADC (convertidor de señal analógica a digital), el RTL2832U presenta una gran estabilidad en la recepción portátil.

El RTL2832U de última generación presenta algoritmos patentados por Realtek (pendiente de patente), que incluyen una estimación de canal superior, rechazo de interfaz cocanal, recepción de canal de eco largo y cancelación de ruido de impulso, y proporciona una solución ideal para una amplia gama de aplicaciones para PC-TV, como dongle USB y MiniCard / USB, y sistema integrado a través de la interfaz USB.

# **2. CONEXIÓN HACKRF CON DISPOSITIVO MÓVIL (HARDWARE)**

Para esta conexión, se hará uso de un cable OTG, permitirá una conversión de USB a microUSB, lo cual nos permite tener tanto en la entrada como en la salida del cable, una conexión microUSB.

Este cable es fácil de usar, puesto que se trata simplemente de conectar y usar. Sin embargo, casi todos los aparatos necesitan alimentación para funcionar. Y si la terminal del dispositivo no trae soporte OTG de fábrica, es normal que, al conectarlo, no funcione. Esto sucede, según la página web elandroidlibre Santana (2015), porque el puerto microUSB del terminal no emite electricidad, puesto que es un esclavo. Casi todos los aparatos electrónicos funcionan recibiendo 5V, que es lo que suele dar un puerto USB corriente. Si no se dispone de USB OTG de fábrica, nuestro puerto no nos dará la tensión necesaria para hacer funcionar la HackRF One.

La solución, es conectar una alimentación externa, y gracias a un HUB USB (o un cable USB en Y), se podrá usar el OTG. Esto se realiza como se puede observar en la figura 1, para probar la conexión de la HackRF One con el Nexus 4.

# **3. VALIDACIÓN**

# **3.1 Implementación HackRF One como transmisor**

En la Figura 39, se pueden observar los diferentes bloques para los cuales se tiene una transmisión con salida por la antena de la HackRF One.

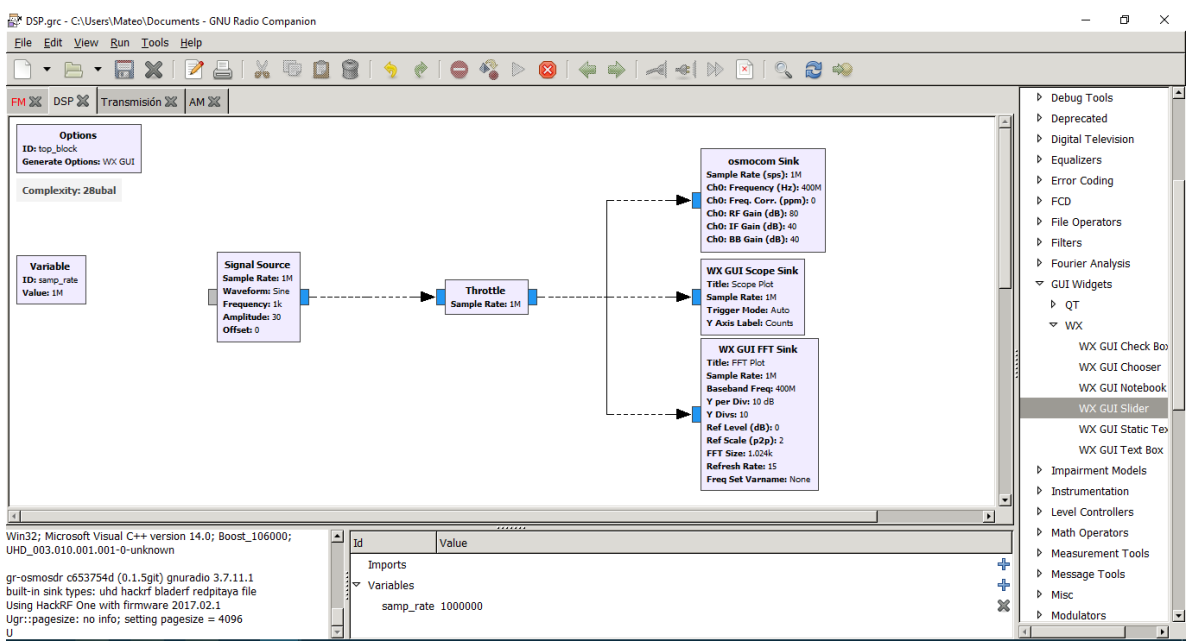

**Figura 39. Implementación del HarckRF One como transmisor**

El primer bloque que se puede observar es un generador de una señal seno, la cual tiene una frecuencia de 1k y una amplitud de 30V. La tasa de muestreo utilizado en los bloques es una variable que se determina al lado izquierdo. En este bloque, también se pueden hacer cambios en cuanto al tipo de señal (Triangular, cuadrada, constante, diente de sierra, etc), su voltaje de offset o incluso también de que tipo se desea que sea la salida de este bloque (Compleja, entero, real, etc.)

El bloque que le sigue es un throttle, el cual nos sirve para el control de la gestión de datos. A partir de este, se conectan tres bloques, dos para observar la señal de salida y el último, funciona para colocar dicha onda en la antena de salida de la HackRF One para que pueda transmitirla. Cabe resaltar que esta señal también podría ser generada por un agente externo como un micrófono y ser transmitida por medio de la HackRF One, sin embargo, este no es el caso, la onda seno es simplemente generada por el programa.

Los bloques de WX GUI, funcionan como instrumentos de medida para observar desde el computador tanto la onda en función del tiempo (por medio del scope sink) y en función de la frecuencia (por medio de la FFT sink). En ellas, se puede realizar una configuración interna del bloque, y también externa. Para el Scope, se pueden configurar variables como la tasa de muestreo, la escala de voltaje por defecto, el voltaje de offset, la escala de tiempo, el acople si se desea en AC, el número de entradas (Ya que se pueden mostrar varias señales a la vez), el tipo de trigger y el rótulo del eje en las ordenadas. Para el FFT, se puede variar la tasa de muestreo, la frecuencia de banda base, la división en dBs del eje de las ordenadas, si se desea la señal promediada, si se desea que se retenga el pico máximo de la señal en un punto, el nivel de referencia en dBs, etc. Estos parámetros, como se dijo anteriormente, algunos pueden ser cambiados en la pantalla generada al iniciar la aplicación. (Figura 11).

El bloque de osmocom sink, será el bloque para transmitir por medio de la HackRF One, dicho bloque ha sido configurado de tal forma que cumpla con las especificaciones de dicho dispositivo tales como: la tasa de muestreo, la frecuencia del canal, la ganancia en la banda de radio, la ganancia de la frecuencia intermedia, la ganancia de la banda base, el ancho de banda del canal, etc. Así mismo, también se puede utilizar un osmocom source, el cual nos podría servir como receptor y por medio de un filtrado u otros bloques, poder mostrar lo que se está percibiendo.

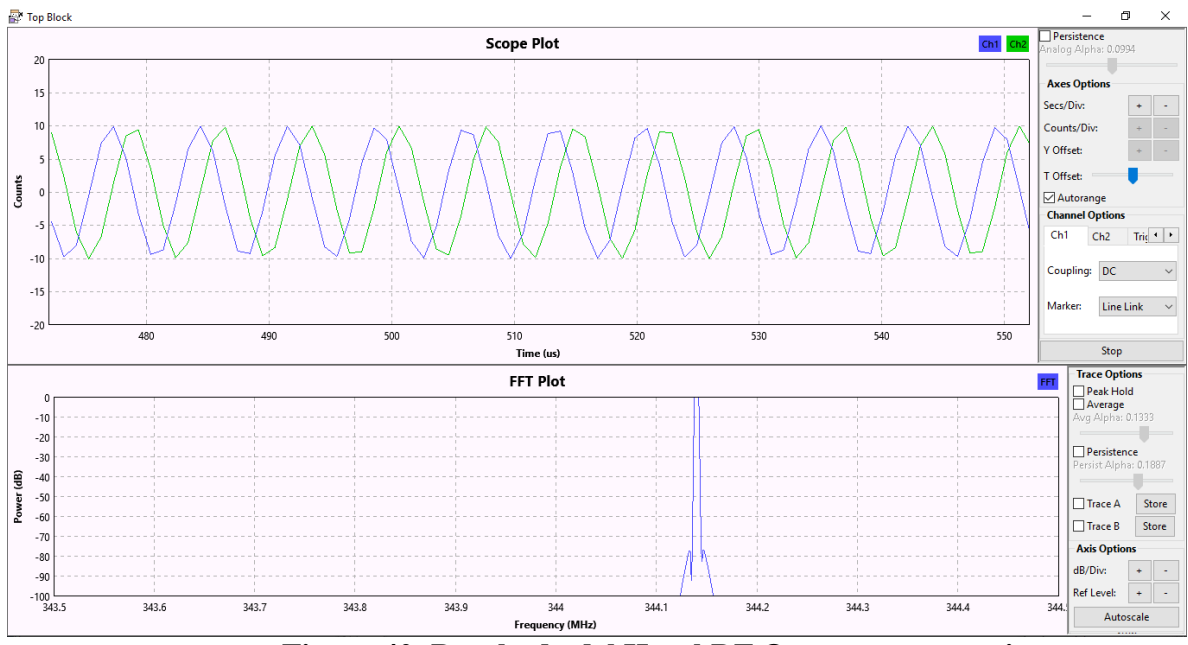

**Figura 40. Resultado del HarckRF One como transmisor**

En la Figura 41 se puede observar como el instrumento de medición, analizador de espectro, capta o identifica claramente la señal que fue transmitida por el dispositivo HarckRF One, la cual tuvo un proceso desarrollado en GNU radio, como fue explicado anteriormente.

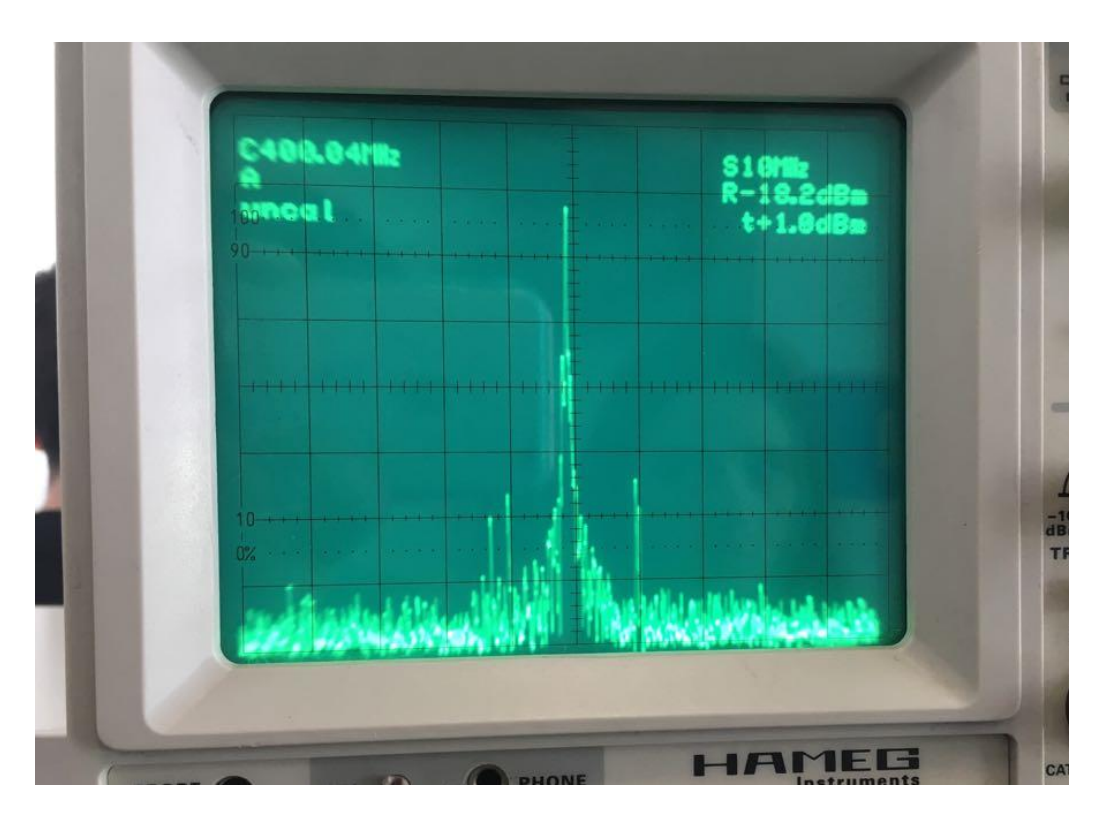

**Figura 41. Transmisión recibida en el analizador de espectro**

En la Figura 42, se puede ver el diagrama de bloques de un programa que transmite en una frecuencia portadora de 87.7 MHz, esta puede ser configurada con otro valor que se desee en una banda que no esté ocupada. El proceso básico es un primer bloque donde se colocará un archivo .WAV a ser transmitido, después un bloque de modulación de banda ancha de frecuencia, donde se puede configurar la tasa de muestreo tanto de entrada como de salida. Luego con un resampleador se puede aumentar o disminuir la tasa de muestreo de la señal que entra y por último, se tiene la salida por la HackRF One que se ve representada en un bloque llamado "Osmocom sink", donde se define la frecuencia de la portadora a la cual se quiere transmitir.

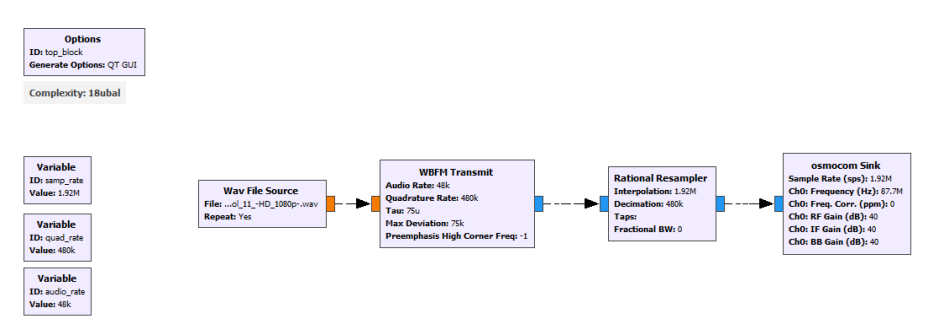

**Figura 42. Transmisión en una frecuencia típica FM**

# **3.2 Implementación HackRF One como receptor**

En la figura 43, se puede observar el diagrama de bloques para la recepción en una frecuencia portadora de 97.9 MHz. Al igual que en el caso anterior, el bloque "Osmocom Source" funciona según la configuración que se quiera para la HackRF One, sin embargo, en este caso se utiliza como recepción y por medio del resto de bloques, se logra que haya una demodulación en la banda de 97.9 MHz. Como se pueden observar en los bloques, se realiza el proceso de recepción en FM y la salida será el audio del computador

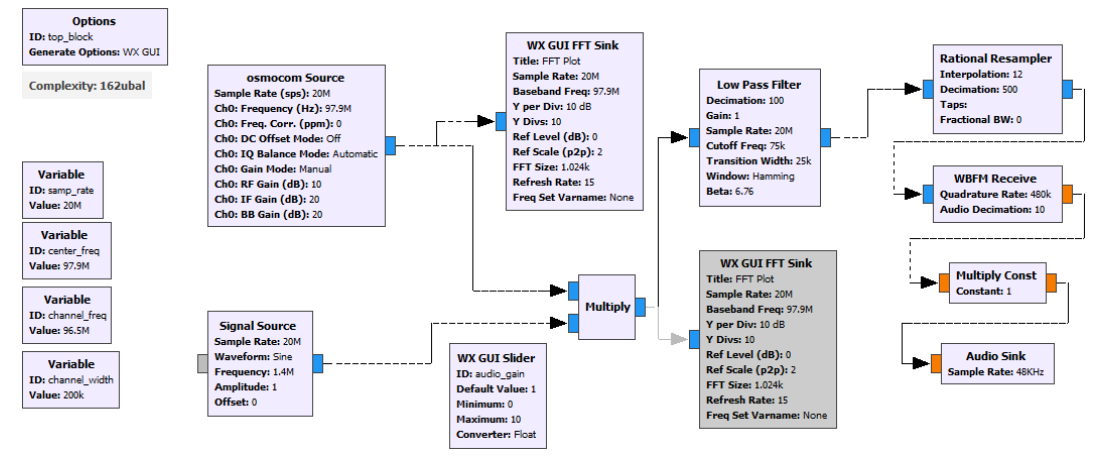

**Figura 43. Analizador del espectro en la banda FM. Recepción en 97.9 MHz.**

Cabe recalcar que las gráficas obtenidas son antes de la multiplicación y después de la multiplicación con la señal generada por el programa GNU Radio. También se puede variar la ganancia del audio para las gráficas. En ellas, se puede ver el espectro con un ancho de banda de 20 MHz, debido a que esta es la tasa máxima de muestreo que se puede utilizar en el dispositivo HackRF One, esto es suficiente para poder analizar toda la banda FM. (Figura 44)

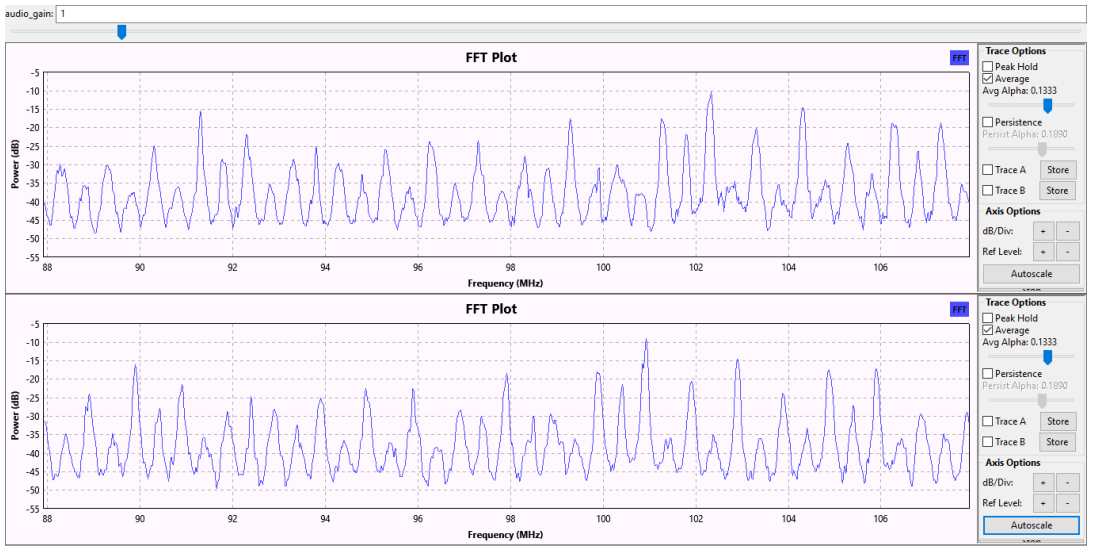

**Figura 44. Fourier de la señal recibida (Parte superior). Fourier de la señal multiplicada con un seno (Parte inferior**

En la Figura 45 se puede evidenciar claramente el resultado que se obtiene en el proceso de recepción que realiza el HarckRF One, se hace uso de la aplicación SDRSharp, es una aplicación descargable y de fácil uso para el computador, con la cual se puede evidenciar claramente el espectro dependiendo del ancho de banda del dispositivo, que en este caso es de 20 MHz, en este caso nuestro dispositivo nos permite analizar el ancho de banda desde 1MHz a 6GHz. Esta aplicación es muy útil a la hora de trabajar con SDR ya que permite cambiar el tipo de modulación y colocar filtro según como el usuario lo necesite.

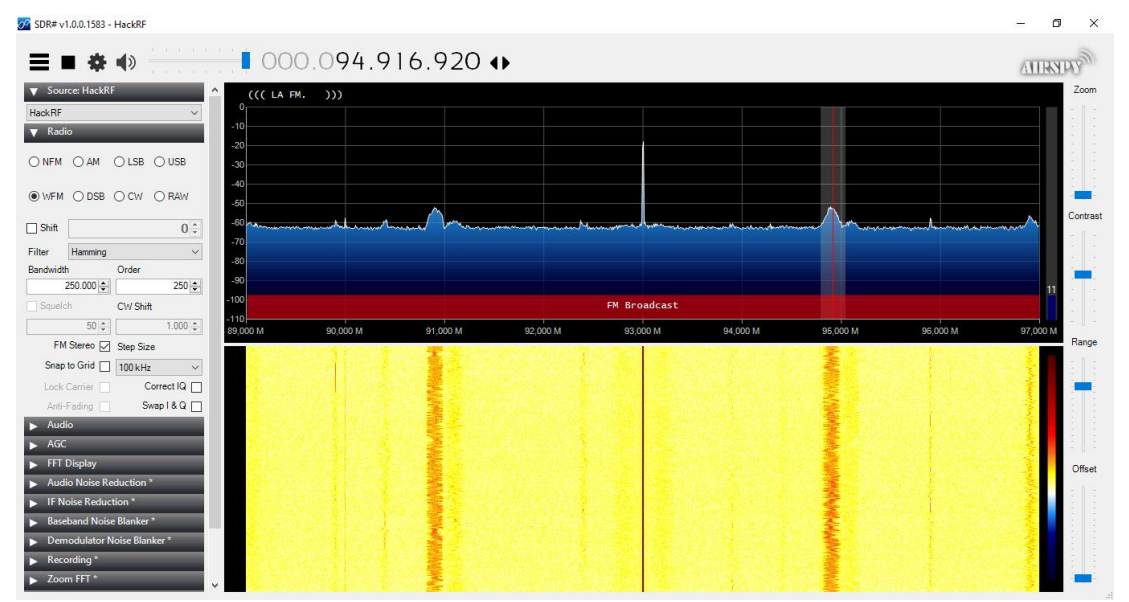

**Figura 45. Recepción a través de la aplicación SDRSharp**

En la figura 46 se puede evidenciar claramente el resultado que se obtiene en el proceso de recepción que realiza el HarckRF One, se hace uso de la aplicación SDRroid, es una aplicación que se encuentra solamente para smartphone con sistema operativo Andorid, con la cual se puede evidenciar claramente el espectro dependiendo del ancho de banda del dispositivo, que en este caso es de 20 MHz, en este caso nuestro dispositivo nos permite analizar el ancho de banda desde 1MHz a 6GHz.Es importante aclarar que para poder hacer uso de la aplicación junto con el HarckRF One es necesario tener un cable OTG para adaptar la HarckRF One con el smartphone, de igual manera, esta aplicación es muy útil a la hora de trabajar con SDR ya que permite cambiar el tipo de modulación, colocar filtro y modificar el valor de la ganancia según como el usuario lo necesite.

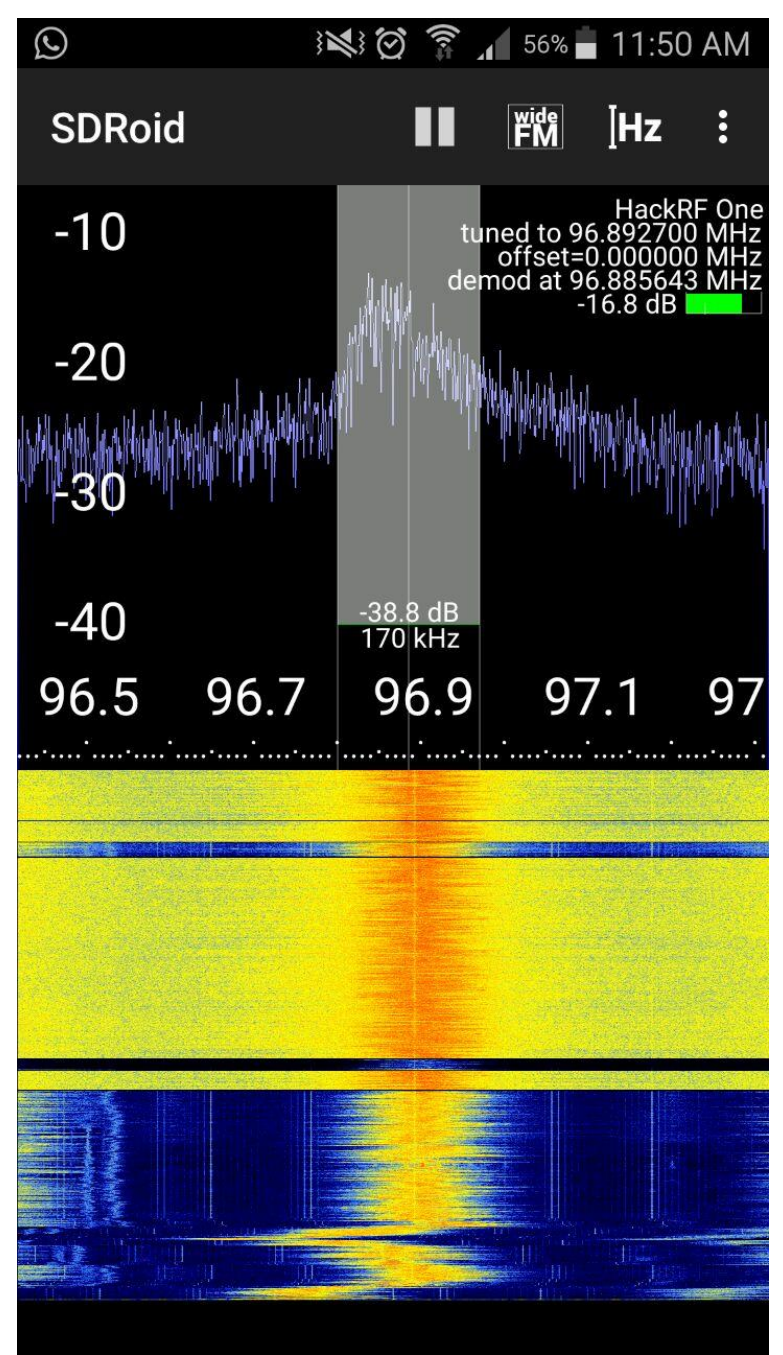

**Figura 46. Recepción a través de la aplicación SDRroid**

# **CONCLUSIONES**

 El dispositivo HackRF One en comparación al analizador de espectro, es un dispositivo muy práctico ya que cumple con las funciones de analizador de espectro, además que permite trasmitir, función la cual no hace el analizador de espectro.

 Es necesario tener la antena que se compatible con el dispositivo HackRF One ya que así el dispositivo trabaja de la mejor manera, mientras que si se usa una antena no compatible el dispositivo no trabaja de la mejor manera, lo que lleva a resultados fallidos.

 Es importante tener conocimientos acerca de los lenguajes de programación, en especial lenguajes de programación como C++ Y Python, ya que la interfaz GNU radio hace uso de estos lenguajes para poder implementar las funciones de cada uno de los bloques, y así poder realizar el proceso de transmisión o recepción así como conocimientos acerca de la tecnología SDR, puesto que esto permite que el usuario utilice el dispositivo y las aplicaciones de la mejor manera y así poder obtener resultados con mayor garantía.

 Es importante tener claro las características del dispositivo HackRF One, ya que así se puede identificar sus limitaciones y sus alcances a la hora de realizar las aplicaciones o los procesos de transmisión y recepción

# **REFERENCIAS BIBLIOGRAFICAS**

Abdurrehman & Sadique, (2016) "To Use Software Defined Networking Technology In Telecommunication For 5-G Network," pp. 1046–1049.

Aguayo, Dietrich, Sayed, Volos, Gaeddert, Robert, Reed & Kragh (2009) Open-source SCAbased core framework and rapid development tools enable software-defined radio education and research. IEEE Communications Magazine (Volume: 47, Issue: 10.) Pp 48 – 55

Alam (2015) Enhancing Low–Cost Ozone Spectrometers to Measure Mesospheric Winds and Tides. Cornell University, Ithaca, New York 14853, A. E. E. Rogers MIT Haystack Observatory, Westford, Massachusetts.

Antón, (1998) La radio del futuro es una radio digital [en línea]. Facultad de Comunicación Universidad Pontificia de Salamanca. Disponible: [www.bocc.ubi.pt.](http://www.bocc.ubi.pt/)

Bautista (2011) Lenguaje de Programación. [En línea]. Available: http://aplicaciones-weblenguajes-programaci.blogspot.com.co/2011/12/python.html. 12

Blanco, Rojas & Tello (2008). Modelo de un sistema de radio digital utilizando infraestructura de FM comercial y recomendaciones de implementación en Colombia," Rev. Tecnura, vol. 11, No. 22, pp. 16–27.

Brannon (2017) Software Defined Radio [En línea]. Available: https://pdfs.semanticscholar.org/9145/5e9f73b2fcdc1e1c6dc01ef09ea9e1182da4.pdf

Briones, Johnson & VanDerAar (2007) Space Telecommunications Radio System (STRS) Architecture Goals/Objectives and Level 1 Requirements. 492-497.

Castro (2015) Escuela de ingenieria de comunicaciones. Desarrollo de un generador vecorial de onda arbitraria basado en radio definido por software.

Cho, Lai, Shih, & Chao. (2014) "Integration of SDR and SDN for 5G," IEEE Access, vol. 2, pp. 1209–1217.

Corp, Realtek (2018) RTL2832U [En línea]. Available: https://www.realtek.com/en/products/communications-network-ics/item/rtl2832u [Último] acceso: 2018].

Costa (2008). Las tecnologías de radiocomunicaciones de la próxima generación flexibilizarán la utilización del espectro. *Actual. UIT*, no. 2, pp. 23–25.

Costa-requena, Kantola, &. Llorente (2014) "Software Defined 5G Mobile Backhaul," 1st Int. Conf. 5G Ubiquitous Connect., pp. 258–263.

Ergul, Shah, Canberk, & Martínez (2014) Adaptive and Cognitive Communication Architecture for Next-Generation PPDR Systems, M.P. La radio digital en Europa, perspectivas y evolución. Quaderns del CAC, 18, 5-7.

Fernández (2008) SDR (software defined radios) Equipos de radio definidos por software. [En línea]. Available: http://www.ea1uro.com/sdr1/sdr.htm

Haykin (2005) "Cognitive Radio: Brain-Empowered Wireless Communications", IEEE Journal on Selected Areas in Communications, vol. 23, no. 2.

[Lackey](https://www.researchgate.net/scientific-contributions/32207598_RI_Lackey) & [Upmal](https://www.researchgate.net/scientific-contributions/29084895_Donald_W_Upmal) (1995) Speakeasy: The military software radio. [IEEE Communications](https://www.researchgate.net/journal/0163-6804_IEEE_Communications_Magazine)  [Magazine](https://www.researchgate.net/journal/0163-6804_IEEE_Communications_Magazine) 33(5):56 – 61.

Laufer (2015) The hobbyist's guide to RTL-SDR: Really cheap Doftaware Defined Radio". Third Edition.USA.

Leech (2013) A 21cm Radio Telescope for the Cost-Conscious [en linea]. Disponible en [http://www.sbrac.org/files/budget\\_radio\\_telescope.pdf.](http://www.sbrac.org/files/budget_radio_telescope.pdf)

Machado (2015) Software Defined Radio: Basic Principles and Applications. Revista Facultad de Ingeniería (Fac. Ing.), Vol. 24, No. 38 Pp 81-84 [en linea]. Disponible en: http://www.scielo.org.co/pdf/rfing/v24n38/v24n38a07.pdf.

Manchester (2014) Installing GNURadio (Windows) [en linea]. Disponible en: https://github.com/zacmanchester/kicksat/wiki/Installing-GNURadio-(Windows).

Mitola (2002) Software Radio: Survey, Critical Analysis and Future Directions. NTC-92: National Telesystems Conference [en linea]. Disponible en: https://ieeexplore.ieee.org/document/267870/authors#authors

National Oceanic and Atmospheric Administration. (2011) Formerly the National Climatic Data Center - Joint Polar Satellite System.

National Oceanic and atmospheric administration (2015) National Hurricane Center, [En linea]. Disponible en: https://www.nhc.noaa.gov/satellite.ph

Nolan & Grosspietsch, (2005) "Cognitive Radio WG", SDR Forum, Brussels, Belgium, Powerpoint Presentation.

National Radio Systems Committee. (2004) RBDS standard specification of the radio broadcast data system (RBDS) [en línea]. Disponible en: http://www.nrscstandards.org.

NRSC (1994) RBDS Standard Specification of the Radio Broadcast Data System (RBDS) [en línea]. Disponible en: [http://www](http://www/). nrscstandards.org. 12-19.

Ossamann. (2014) HackRF Library for Android [En linea] Available: https://github.com/demantz/hackrf\_android.

Ossamann (2013). HackRF LEGO Car, Blog de mossaman, [En línea]. Available: http://ossmann.blogspot.com.co/2013/06/hackrflegocar.html&usg=ALkJrhhVRb5wNiOJY 86etw0xJterWuBLpA.

Radio electronics (2018) Rf technology design. Software defined radios hardware architecture [En línea]. Available: http://www.radio-electronics.com/info/rf-technologydesign/sdr/software-defined-radios-hardware-architecture.php.

Reinhart, Johnson, Kacpura, Hall, Smith & Liebetreu (2007) Open Architecture Standard for NASA's Software-Defined Space Telecommunications Radio Systems. *Proc. IEEE*, vol. 95, no. 10, pp. 1986–1993.

Sanchez. (2017) An in band full duplex practical implementation applying passive selfinterference cancellation.

Santana (2015) Todo sobre el USB OTG: ¿Qué es? ¿Cómo se usa? ¿Es compatible mi smartphone? [En línea]. Available: https://elandroidelibre.elespanol.com/2013/03/todosobre-el-usb-otg-que-es-como-se-usa-es-compatible-mi-smartphone.html.

[Sarijari,](https://ieeexplore.ieee.org/author/37395323100) [Marwanto,](https://ieeexplore.ieee.org/author/37395319300) [Fisal,](https://ieeexplore.ieee.org/author/37297717800) Kamilah, Rashid, Satria (2010) Energy detection sensing based on GNU radio and usrp: An analysis study. [IEEE 9th Malaysia International Conference on](https://ieeexplore.ieee.org/xpl/mostRecentIssue.jsp?punumber=5423778)  [Communications \(MICC\).](https://ieeexplore.ieee.org/xpl/mostRecentIssue.jsp?punumber=5423778) 338-342.

Tabassam, Ali, Kalsait, & Suleman (2011) "Building Software-Defined Radios in MATLAB Simulink - A Step towards Cognitive Radios," in Computer Modelling and Simulation (UKSim), 2011 UkSim 13th International Conference on, pp. 492–497.

Tuttlebee (2003) Software defined radio: enabling technologies. John Wiley & Sons.

Uribe, Bojac & Sanchez (2014) Caracterización de la plataforma de radio definido por software USRP N210-WBX, *Rev. GTI*, vol. 12, no. 34.

Vohra, Dubey, Vachhhani. (2016) Investigating GSM Control Channels whit RTL-SDR and GNU radio.IEEE Xplore:Digital Library. Disponible en: <https://ieeexplore.ieee.org/document/7566288/>

Wimo antennen&elektronik GmbH [En línea]. Available. [Último acceso: 11 Septimebre 2017].

Xing & Chandramouli (2006) "Dynamic Spectrum Access in Open Spectrum Wireless Networks", IEEE Journal on Selected Areas in Communications, vol. 24, no. 3, pp. 626-637.

# **GLOSARIO DE TERMINOS**

- Efecto Doppler: Es un efecto mediante el cual la frecuencia de una onda varia si el receptor se desplazada respecto al emisor y de igual manera en sentido contrario (https://www.fisicalab.com/apartado/efecto-doppler#contenidos).
- Ecualizador: Son dispositivos que modifican el nivel de potencia de ciertas frecuencias que componen a una señal, para ellos modifica los coeficientes de Fourier de la señal (Armónicos de la señal) (https://www.vice.com/es\_co/article/qvp57x/ecualizador-ecualizacion-produccionmusical).
- Espectro electromagnético: Se conoce como la distribución del rango completo de frecuencias conocidas. Refiriéndose como un objeto se le considera como el espacio físico que ocupa el espectro de radiación electromagnética.
- Filtro digital: Es un dispositivo de hardware o software que cumple con un proceso de selección o eliminación de determinadas frecuencias que componen una onda.
- Frecuencia imagen: En un sistema de recepción de RF superheterodino, una frecuencia imagen es una componente no deseada que puede producir la misma frecuencia intermedia que la señal deseada, lo cual provoca la perdida de información.
- Frecuencia intermedia: También conocida coma IF, es la frecuencia generada por un receptor superheterodino después de mezclar una señal sintonizada con una antena y una frecuencia generada en un oscilador local. Se le llama así porque la diferencia entre dichas frecuencias es precisamente la intermedia (http://sistemascom.blogspot.com/2009/09/frecuencia-intermedia.html).
- Mezclador de frecuencias: Es un circuito no lineal diseñado para mezclar dos señales con diferentes frecuencias, y generar una única salida que sea la suma, diferencia de las frecuencias originales.
- Señal portadora: Es una onda a la cual se le modifica alguno de sus parámetros, ya sea amplitud, frecuencia o fase en función de una señal mensaje que se quiera transmitir, para que esto sea posible la frecuencia de la señal portadora debe ser al menos 10 veces la frecuencia de la señal mensaje
- Oscilador: En las telecomunicaciones un circuito capaz de generar cambios periódicos para generar una señal de salida (periódica, cuadrada, triangular, etc) a partir de una entrada continua (DC).
